# POWER BI USER GROUP SESSION 7 DEC 15, 2022

**Facilitated by:** Steve Dunlop Angus McLeod Roy Vasher

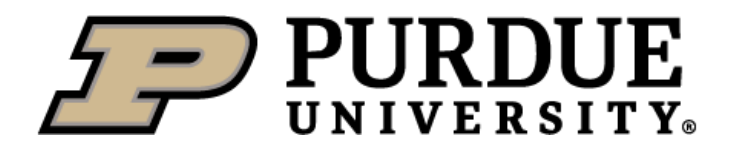

**TIZIZINE** 

 $\sqrt{2}$ 

## **Agenda**

- Opening Remarks
- Introductions (new attendees)

**)**

- Recap of  $1^{st}$  Six Meetings' Presentations
- Multi-Level Approval Flows using Power Automate Roxana Mack, Wabash
- 7 Tips & Tricks for Power BI– Roy Vasher
- Closing

## **Introductions – New Members**

- **Name, company, position**
- Power BI knowledge and experience

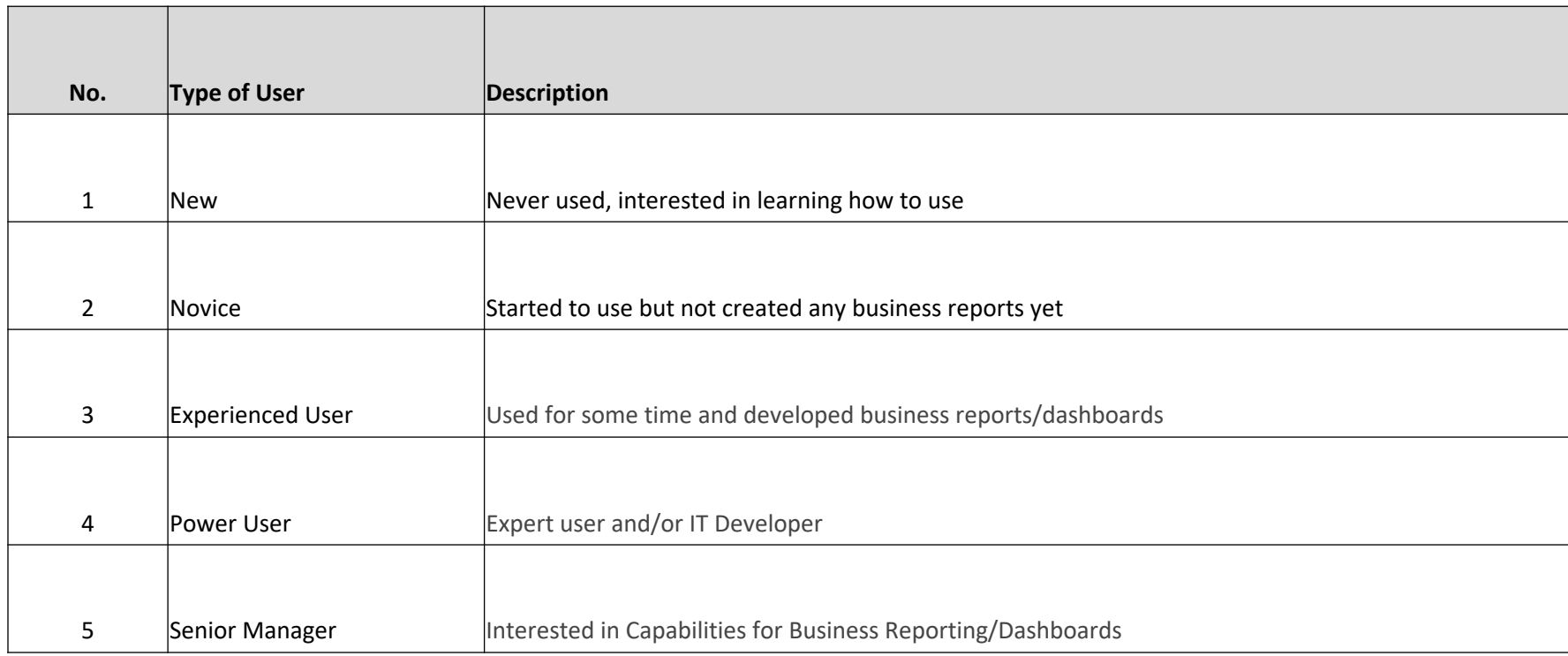

- § **Session # 1: June 10, 2021**
	- Power BI Capabilities and Cost Tom Cunningham Evonik
	- Evonik Corporation Power BI Visual Management Solutions Tom Cunningham - Evonik
	- New Users: How to get started Roy Vasher Purdue/DCMME
- § **Session # 2: September 16, 2021**
	- Super User Development Cycle Thomas Heltzel Wabash National
	- Getting Data to the People That Need it Most– Bob Bierwagen MPI
	- Import Analytics/EV Analytics Steve Dunlop Purdue/DCMME
- § **Session # 3: December 9, 2021**
	- Date Dimensions in Power BI- Vienna Kraay– Oscar Winski
	- Predictive Analytics and Power BI– John Dill– Wabash
- § **Session # 4: March 24, 2022**
	- Enterprise Data Sources Dennis Rausch, VP Information Technology, Rea Magnet Wire Company
	- Connection to real-time data to display up-to-date information Kyle Smith, IT Supervisor, Nucor
	- Building Power BI Dashboard from a sketch Student Project Team

## **Recap of Presentations To-Date**

- § **Session # 5: June 23, 2022**
	- Power BI Drill Through Features Kyle Smith,
	- Demand/Supply Dashboard Bob Bierwagen, Group/ABC Metals
	- [Hierarchy in Power BI for Mapping -](https://www.purdue.edu/whin/education/powerbi/index.php) Steve Dun
- § **Session # 6: Sep 16, 2022**
	- Power BI Mapping Objects, by Dennis Rausch
	- $-$  Creating Predictions with What Ifs, Hannah G
	- Power App Introduction, Roy Vasher

## **Link to Power BI Resources:**

https://www.purdue.edu/whin/education/powerb

## **WABASH**

Excess & Obsolete Process Power BI Meeting December 15, 2022

Regional Materials Manager

## **Digital Transformation**

## Multi-Level Approval Flows using Power Automate

A Special Thank you To Landan Perry & John Dill For helping make this project successful. Presented by: Roxana Mack, C. P.M.

### **Excess & Obsolete Process-Before**

- Finance provided the list of Material to Review
- Inventory Analyst kept track in an excel spreadsheet on each departments approval or rejection.

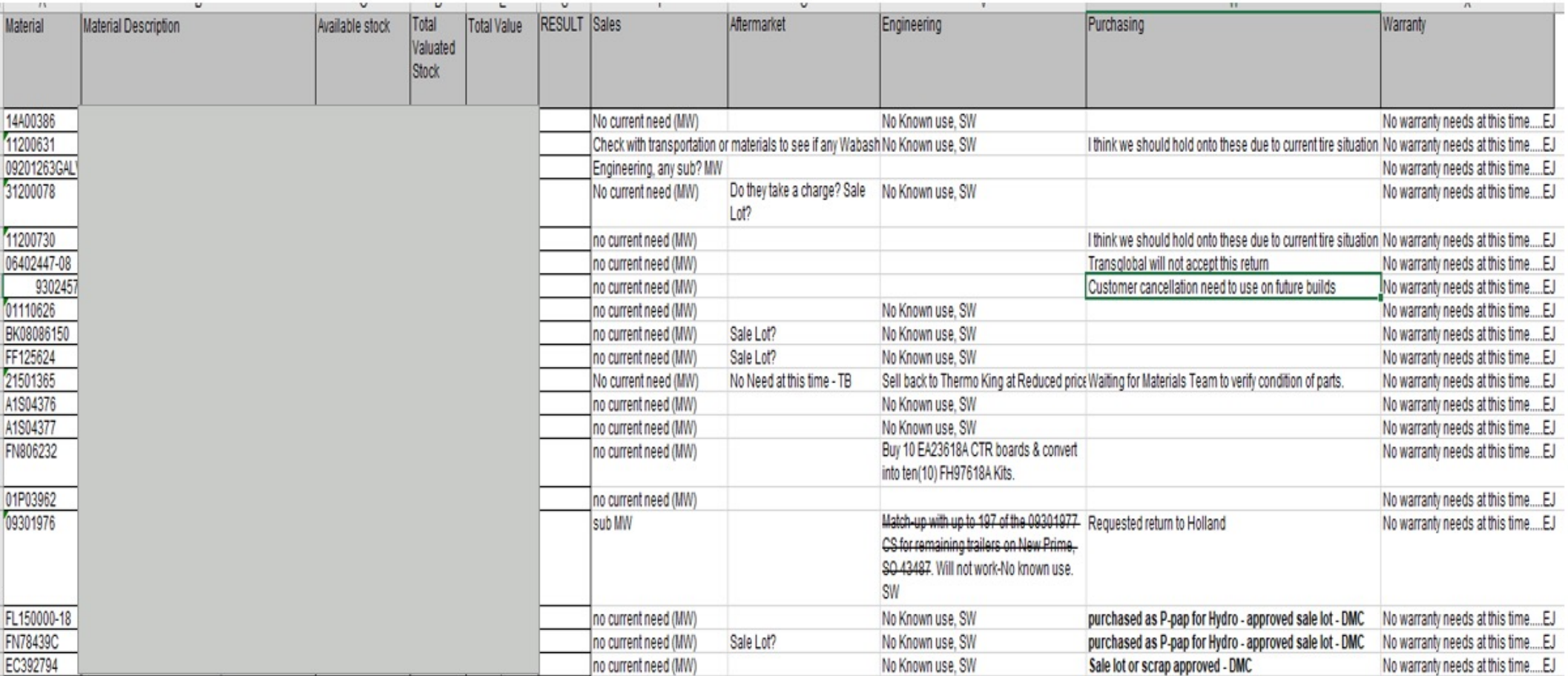

### **Excess & Obsolete Process-Before**

Manual Tracking & Emails between multiple departments for each item.

Good afternoon everyone,

Just a friendly reminder that we have two E&O list that need completed. Please find the links to the E&O lists at the bottom of this email. Please provide feedback and write your initials so we know who to ask if there are any questions. The files can be found in the Excess and Obsolete group in teams, let me know if you have any issues opening the links or finding the files. Also, please forward this email so anyone who I might of missed.

Thank you all.

### **Excess & Obsolete Process-Before**

- After departmental approval a Docu-Sign document was sent out for sign-off to the same individuals.
- If over Wabash designated threshold, additional Management and Finance approval required with an additional document for them to sign-off on.

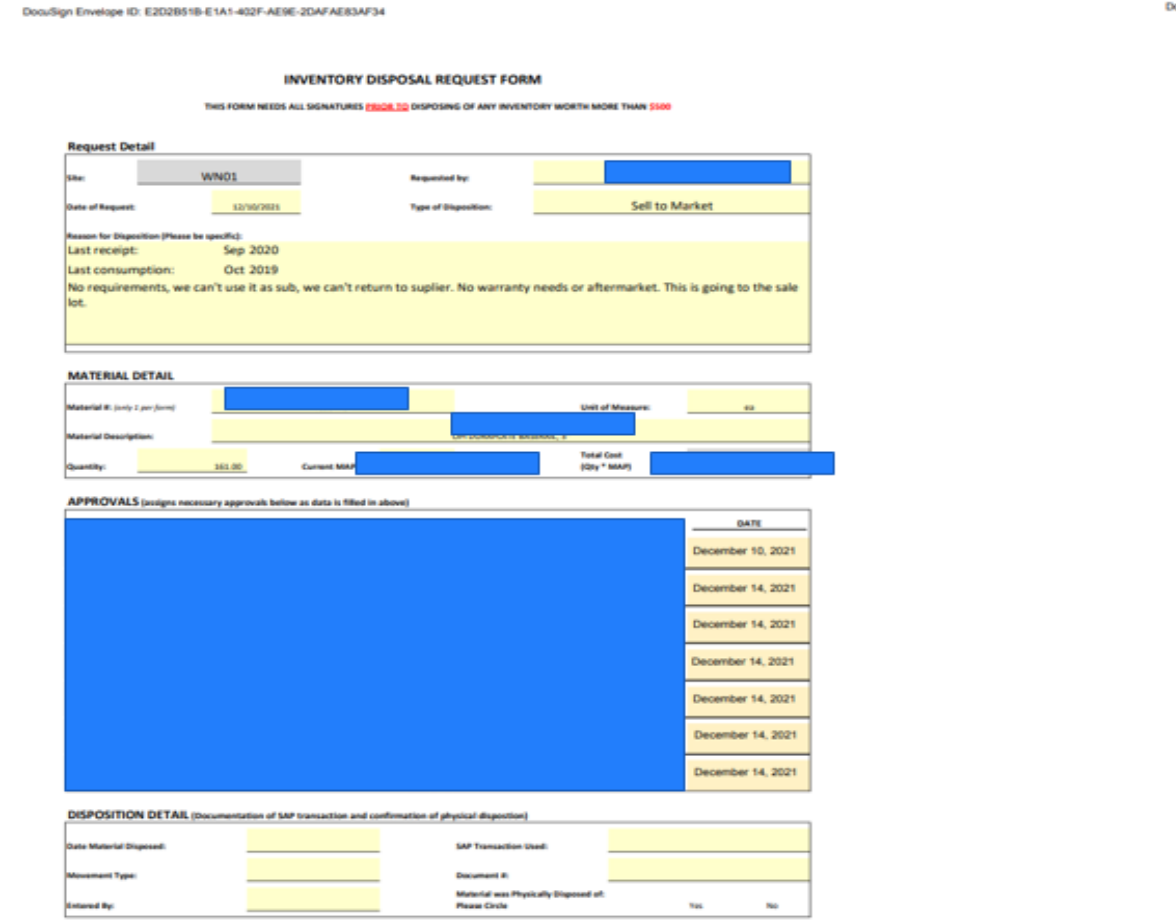

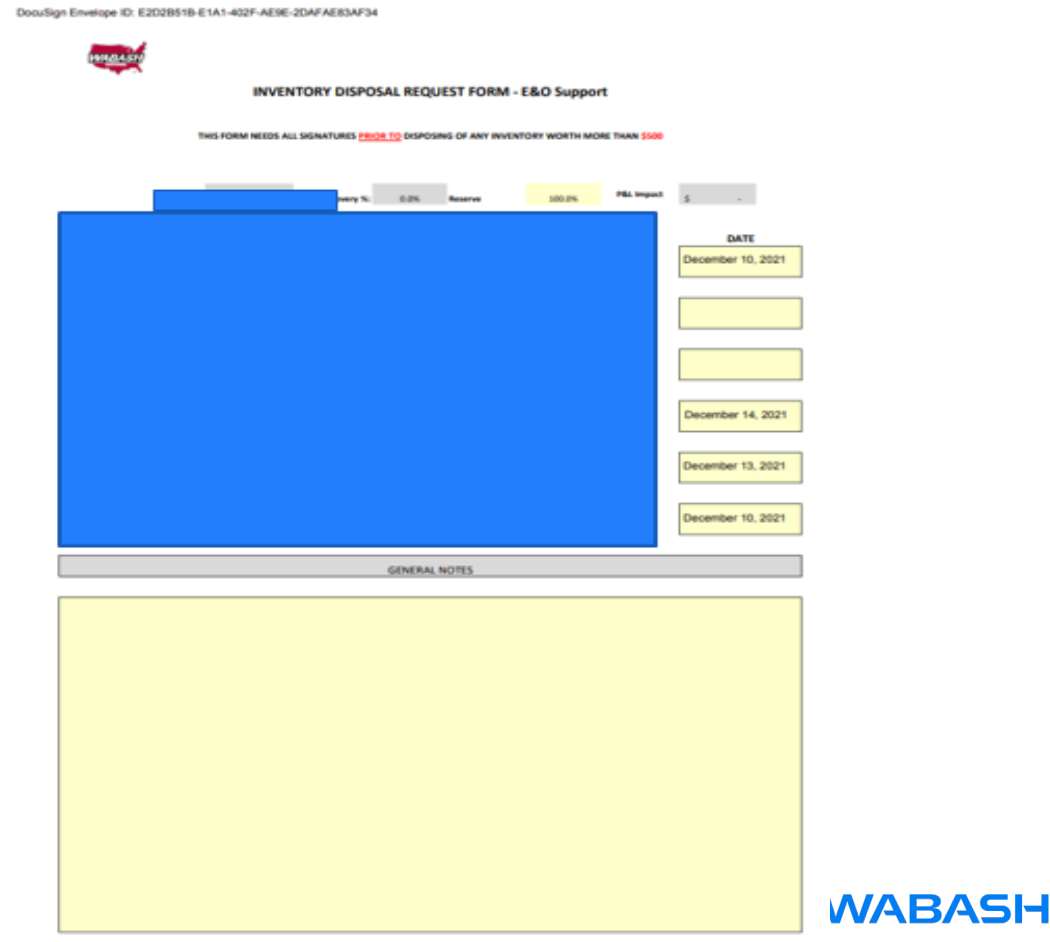

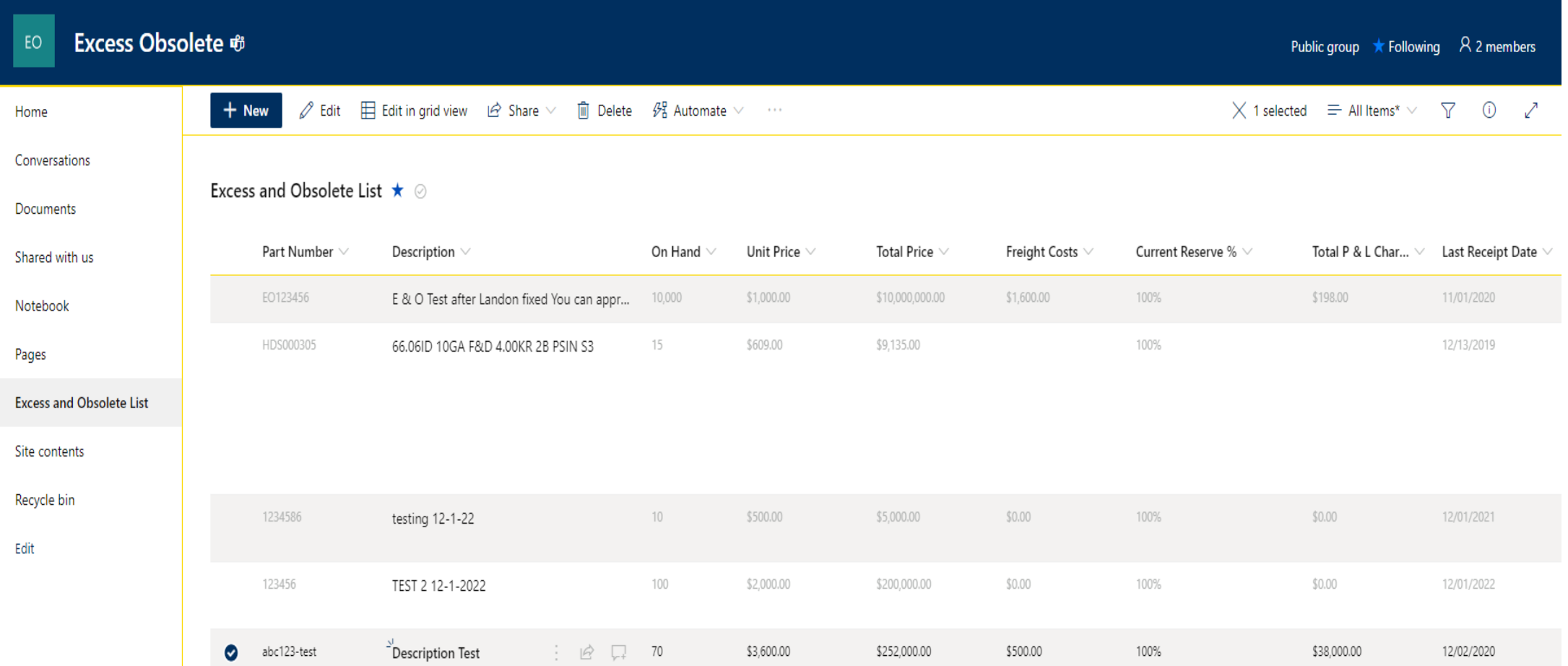

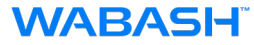

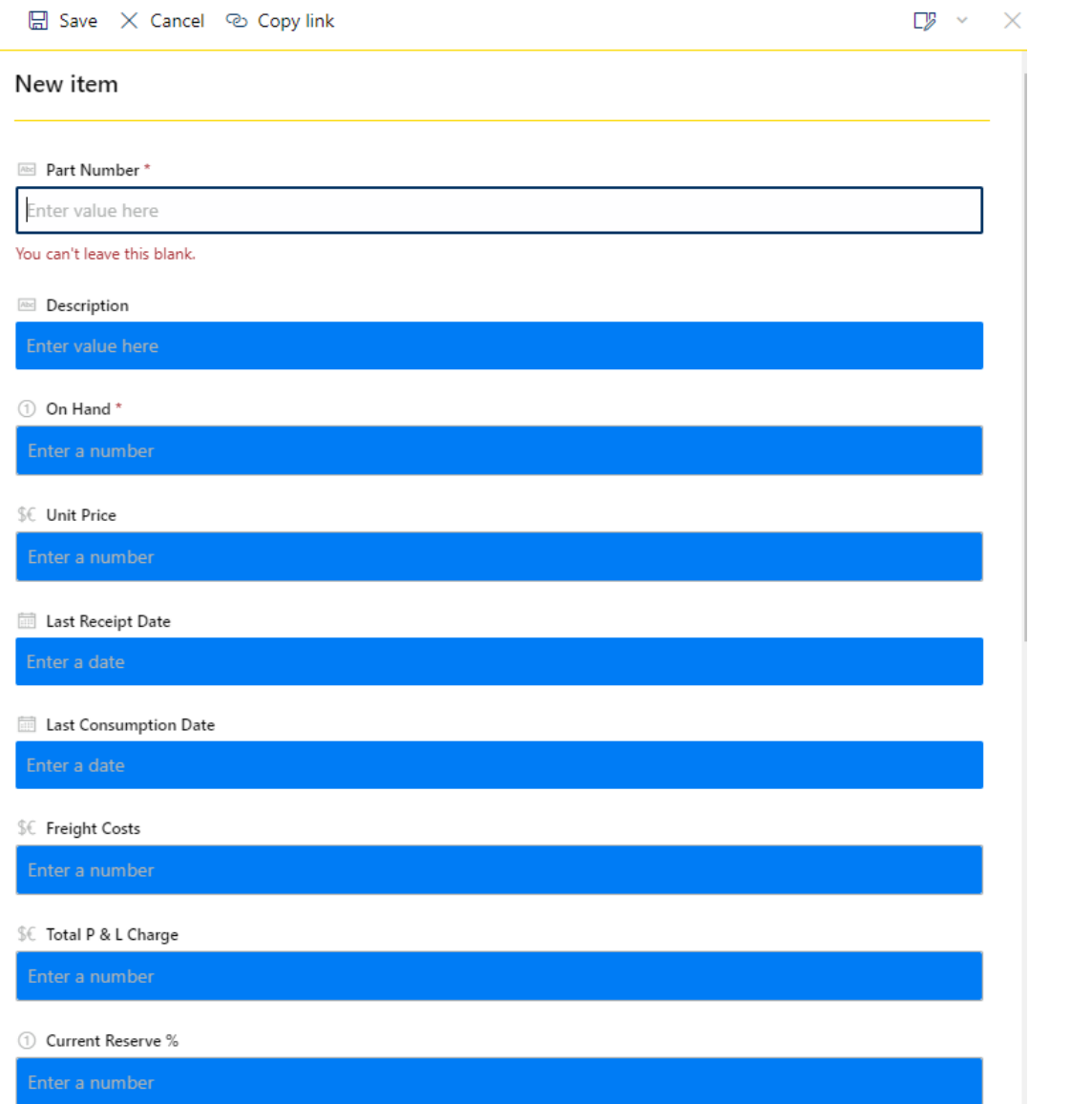

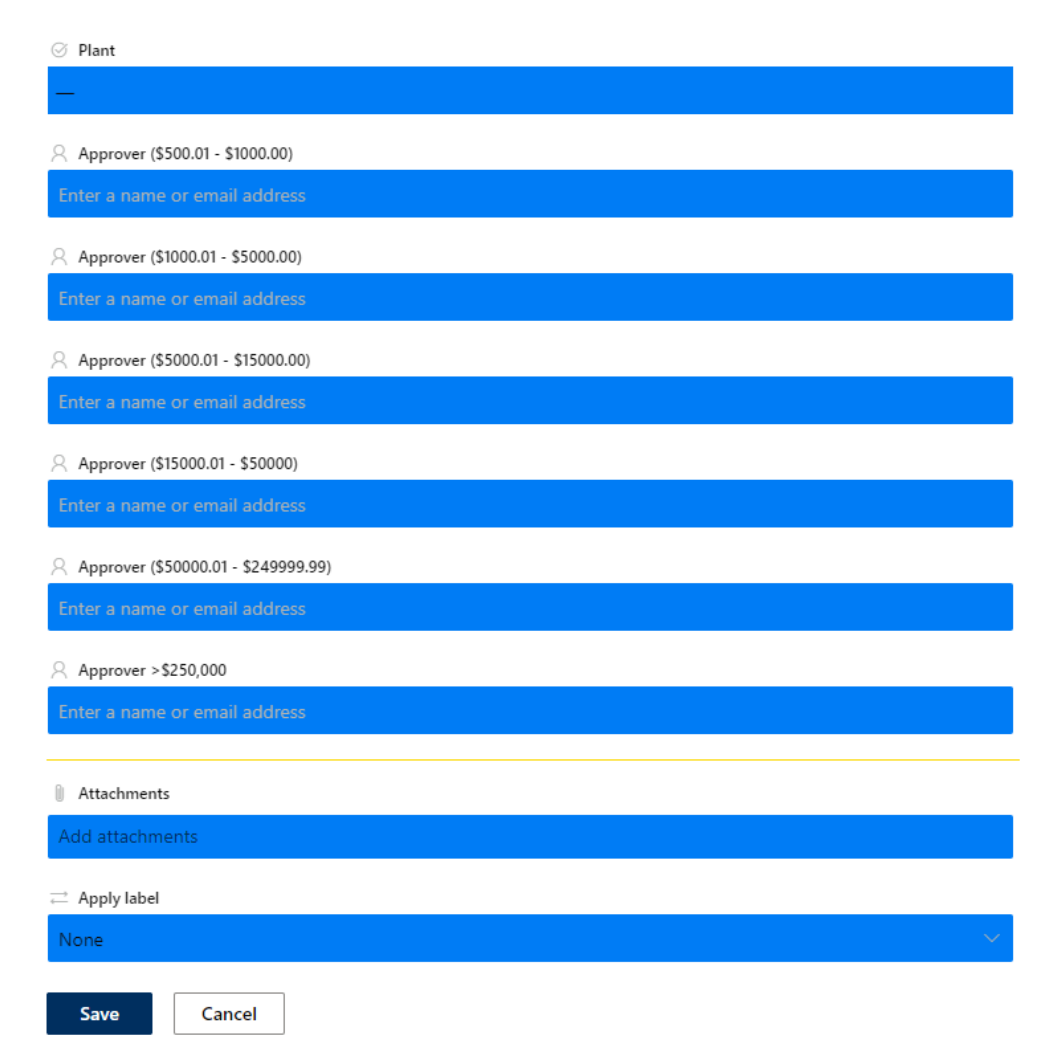

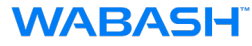

### **Drop down box for Plant selection**

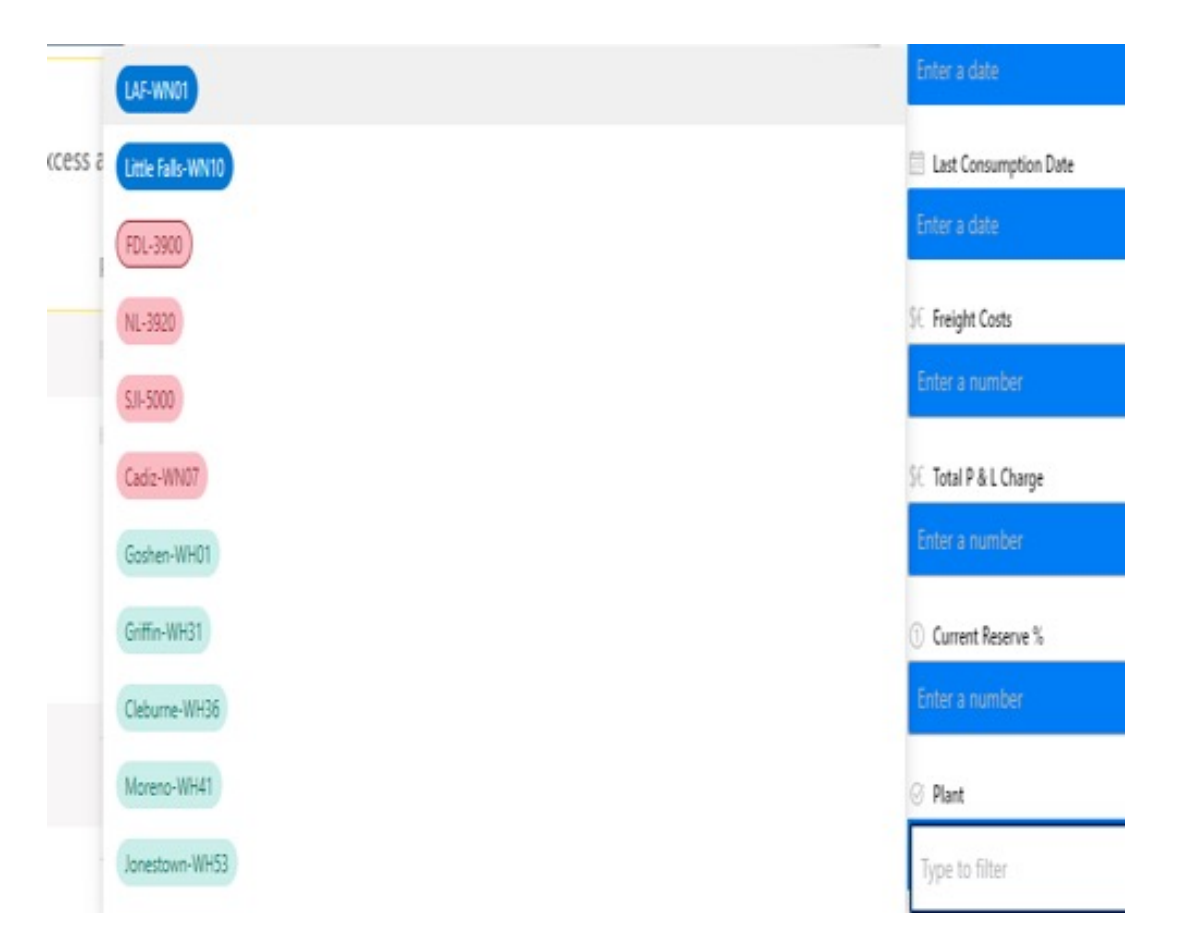

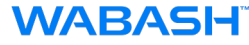

### **Automated selection for approver email.**

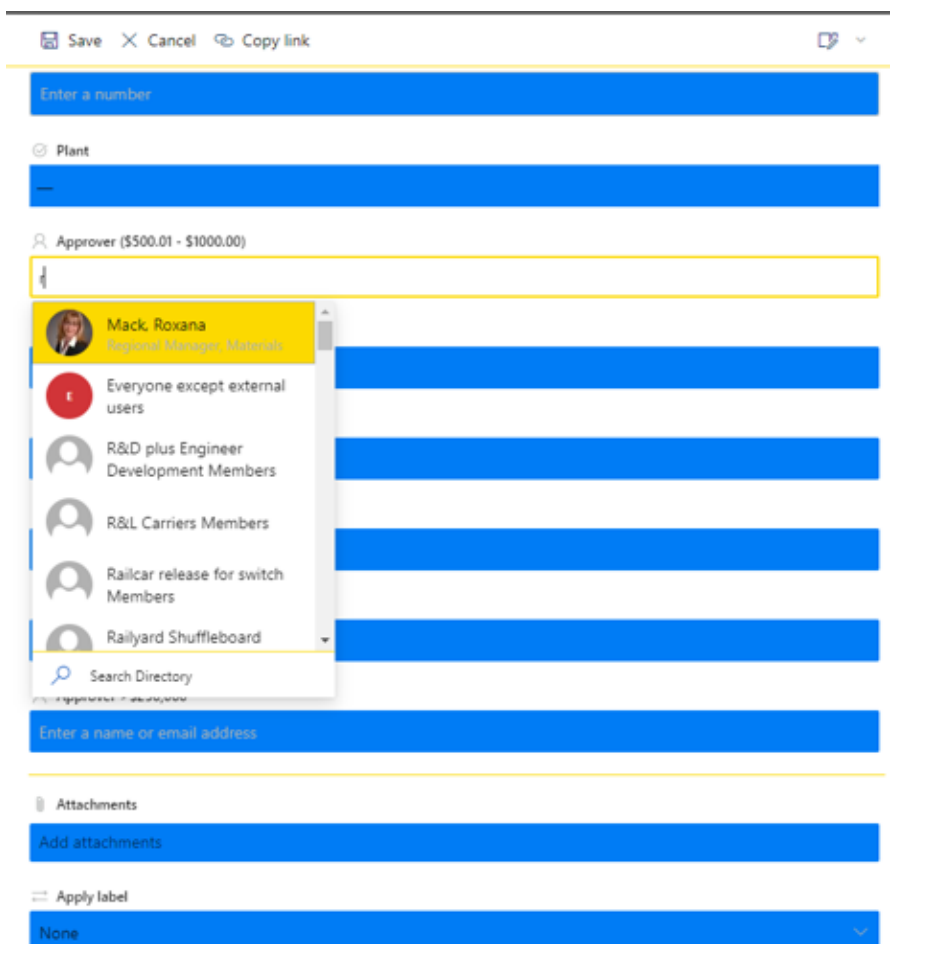

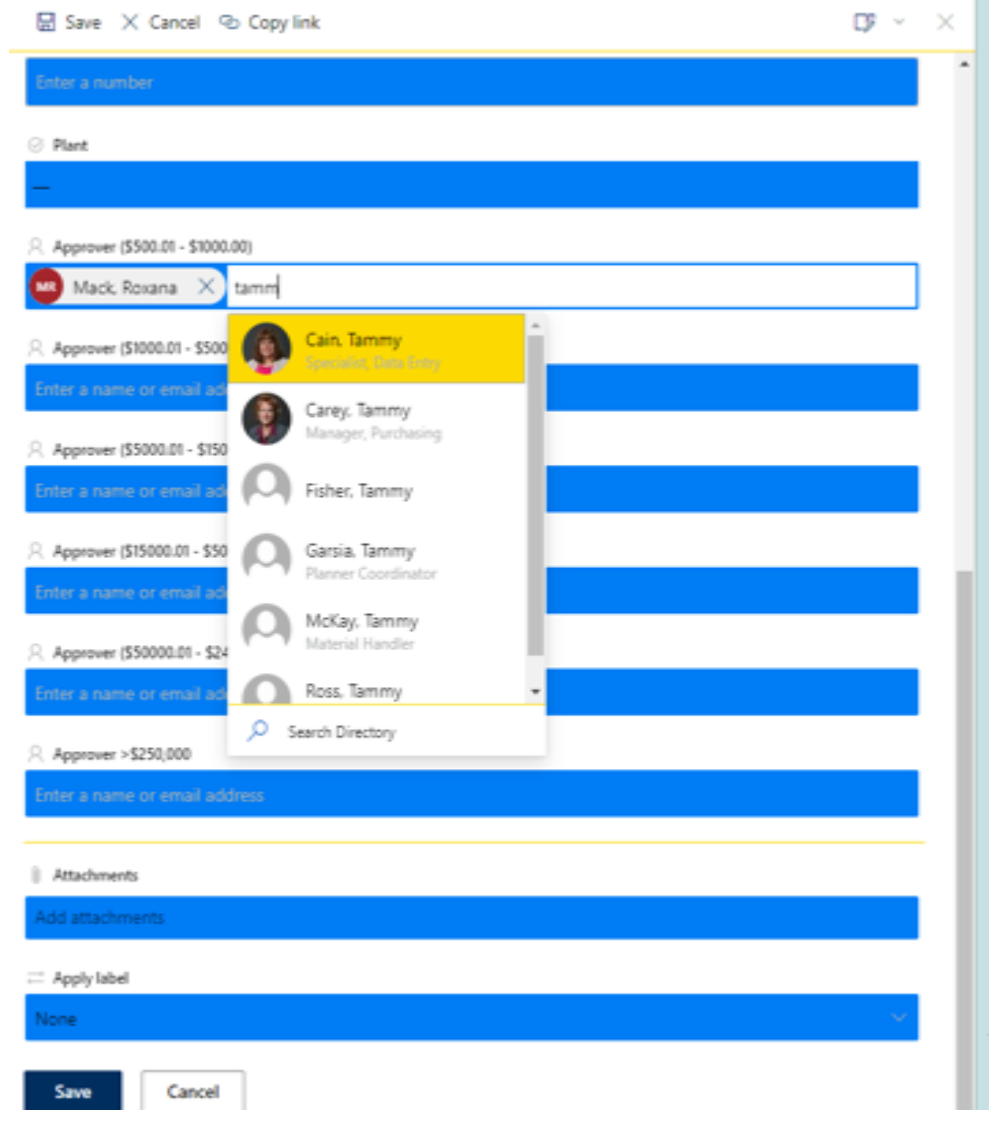

#### ■ Save × Cancel © Copy link

15

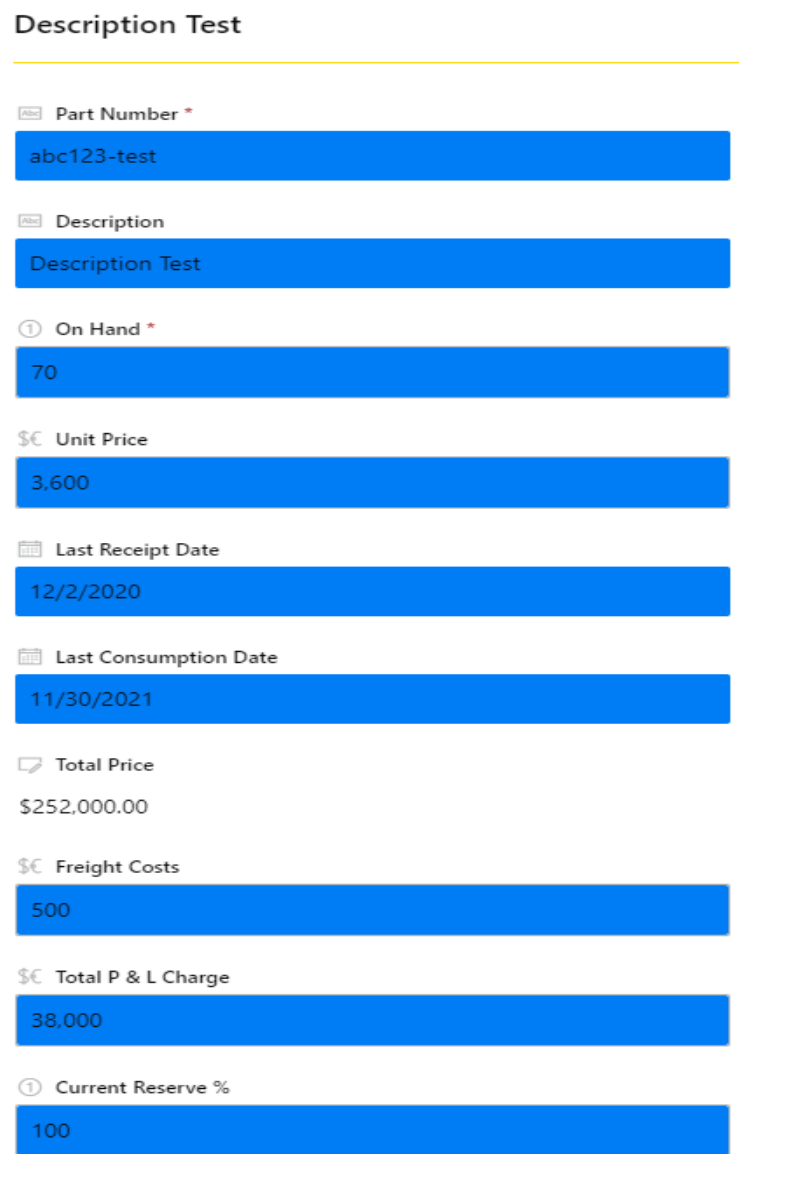

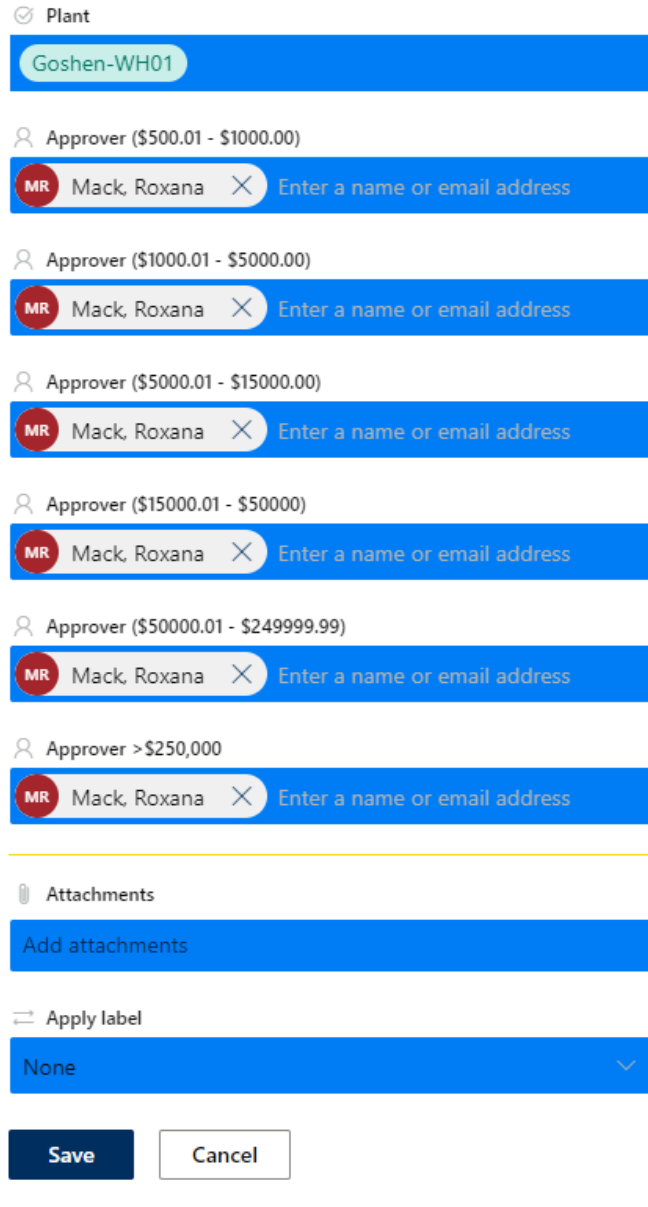

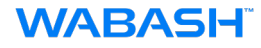

### **Sample Outlook email**

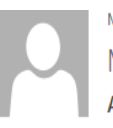

Mon 12/5/2022 8:47 AM Microsoft Flow <maccount@microsoft.com> Approval Requested (If rejected please leave comment)

To Mack, Roxana

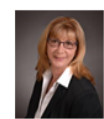

Requested by Mack, Roxana <roxana.mack@onewabash.com>

#### Approval Requested (If rejected please leave comment)

Link: https://wabashnational.sharepoint.com/teams/ExcessandObsolete/\_layouts/15/listform.aspx?PageType=4&ListId=2c926f90% 2D3e52%2D460b%2Db67d% 2Da7ef50d16a53&ID=37&ContentTypeID=0x010094AF68E0F4B2FB4CA67722D0A3B2E0E900B20F7302BDCE8B4A9E8B2F73266E07E6

Date Created: Monday, December 5, 2022 1:47 PM GMT

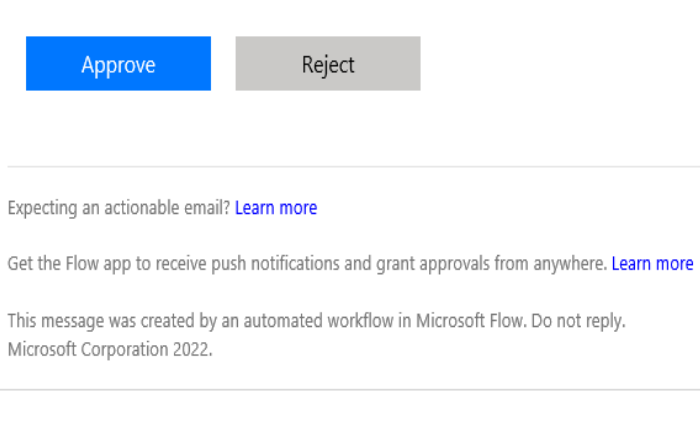

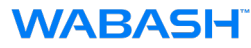

### **Sample Teams Activity Request**

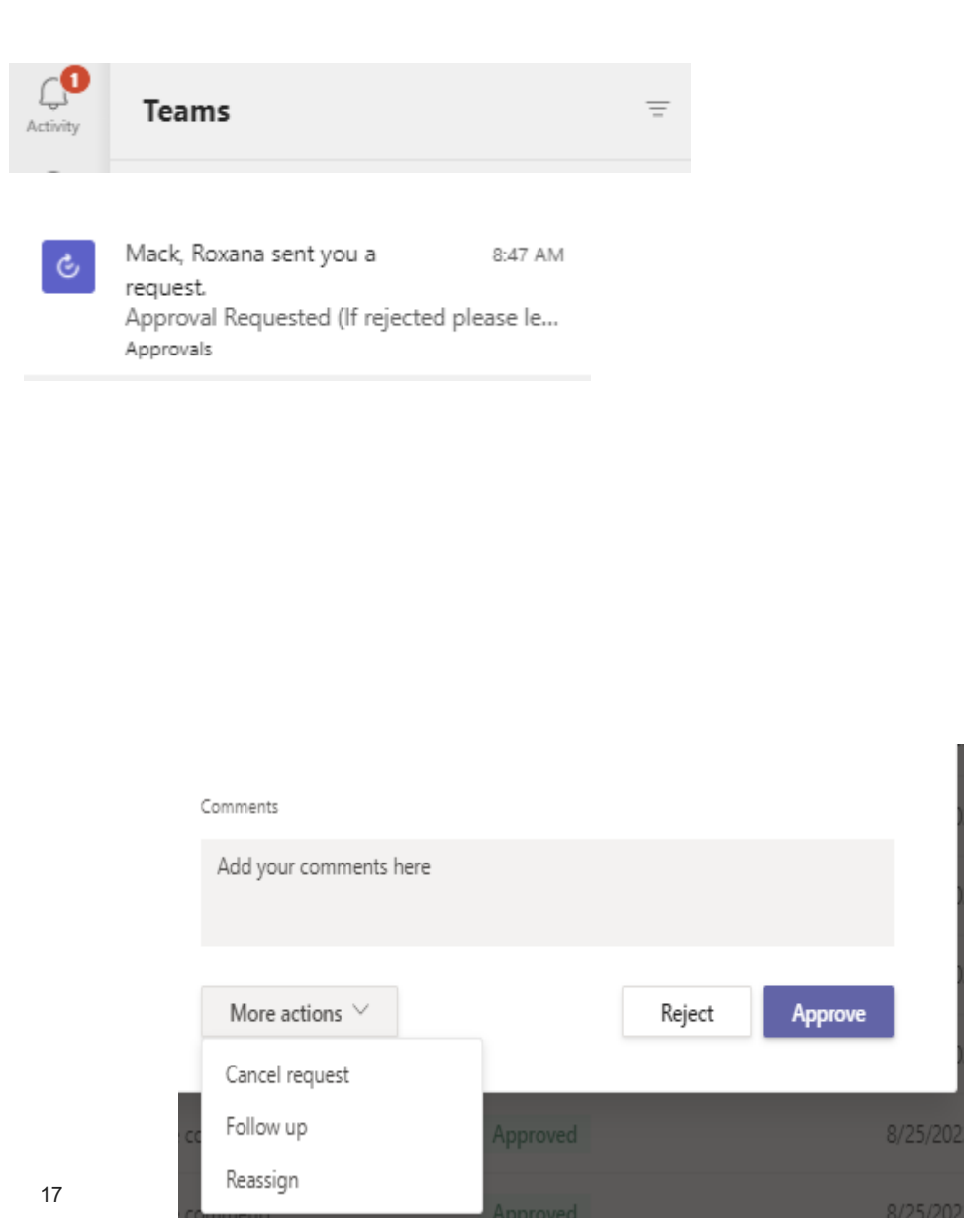

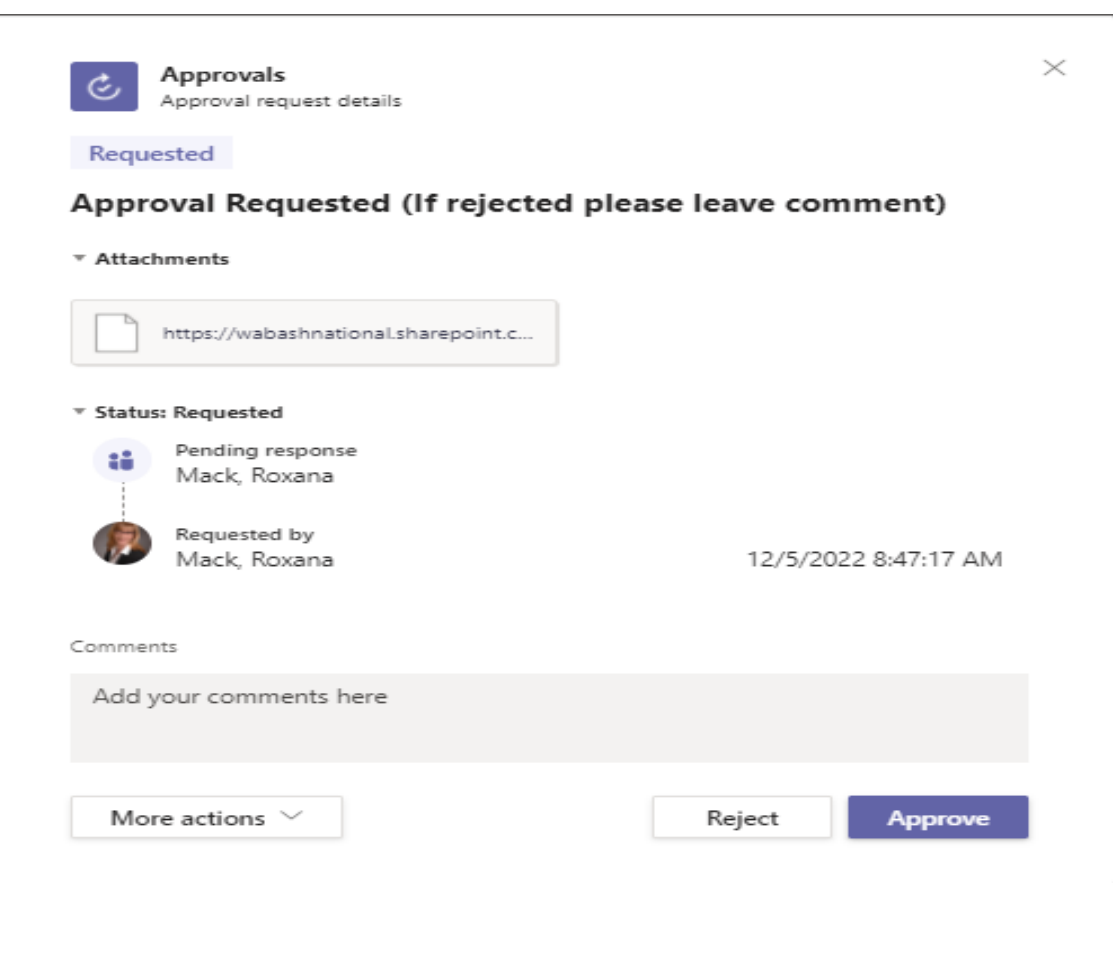

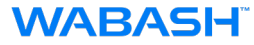

### **First level of approvals shows final status approved. Note: only 1st level.**

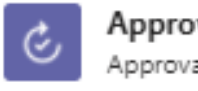

#### Approvals Approval request details

Approved

### Approval Requested (If rejected please leave comment)

▼ Attachments

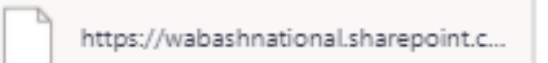

#### <sup>v</sup> Final status: Approved

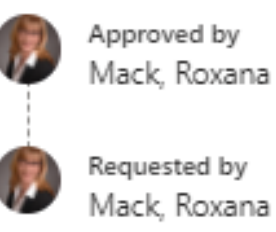

12/5/2022 8:57:11 AM

 $\times$ 

12/5/2022 8:47:17 AM

### **Next level of approval**

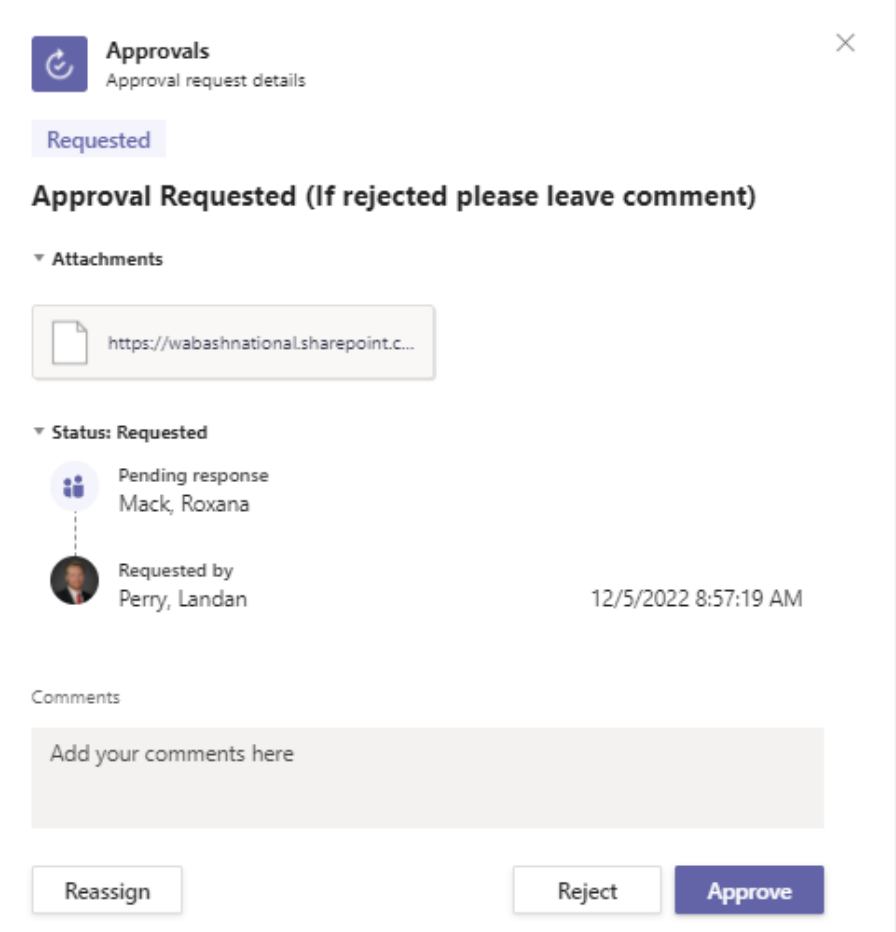

### **Activity Log in Teams**

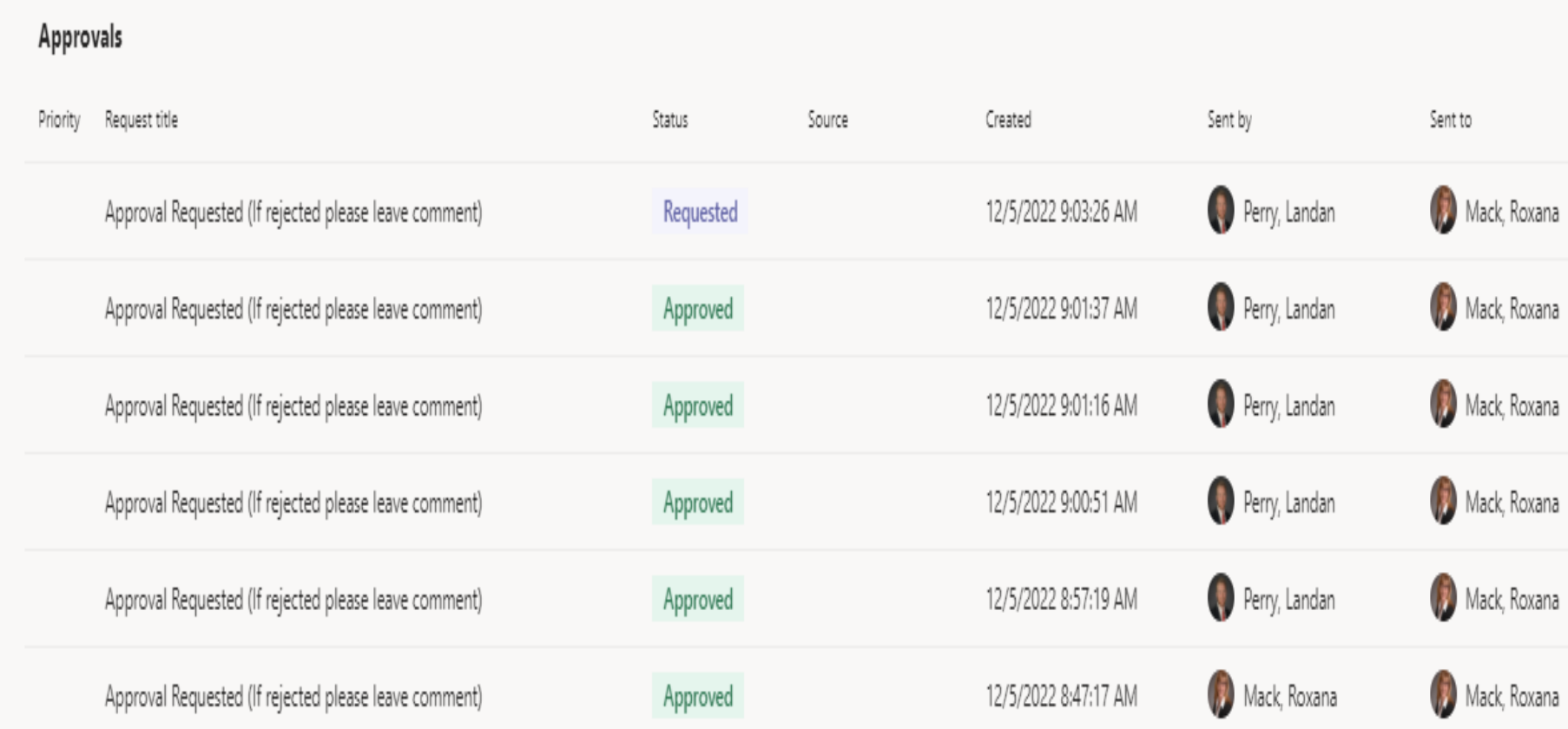

### **Outlook emails for multiple requests**

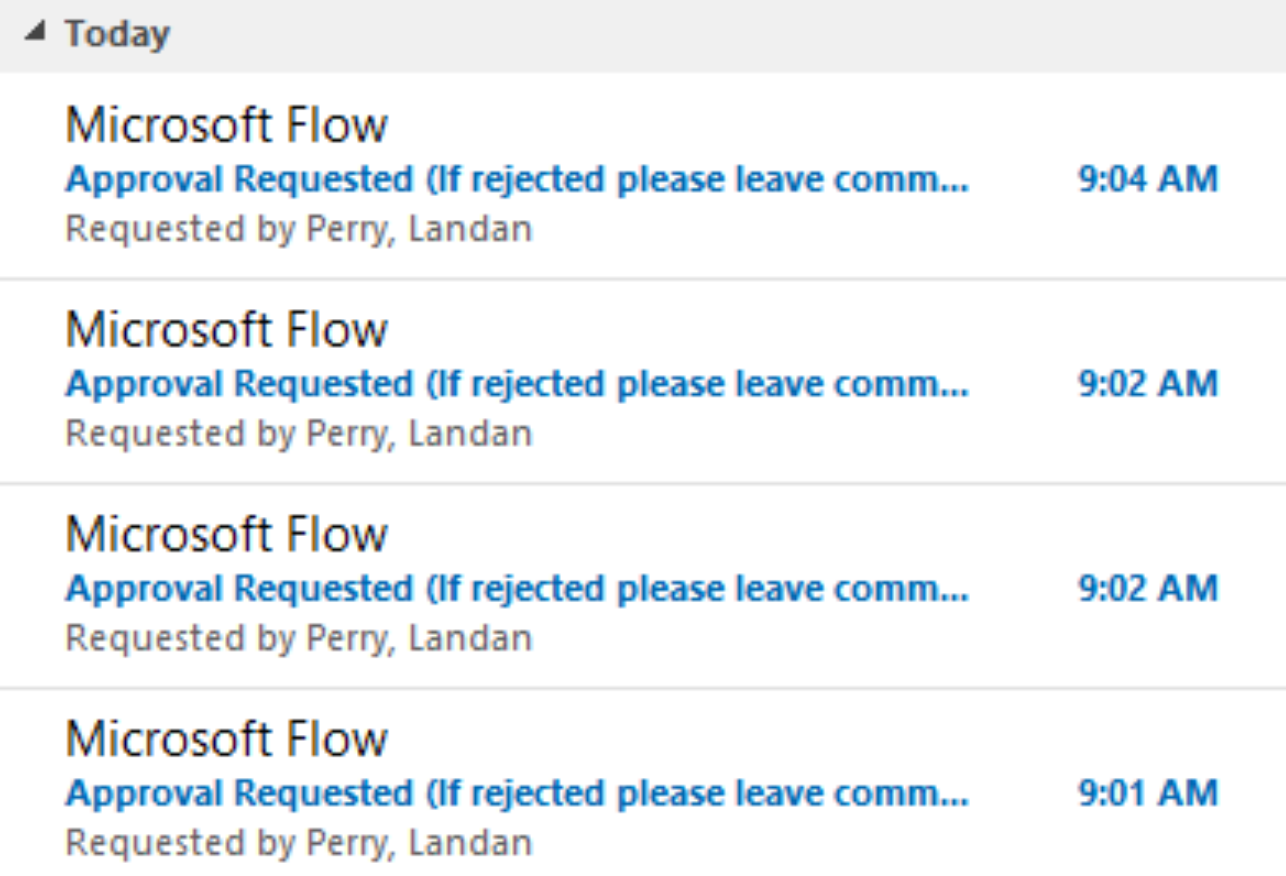

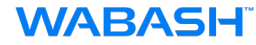

### **Reviewing the Log**

Excess and Obsolete List  $\star \otimes$ 

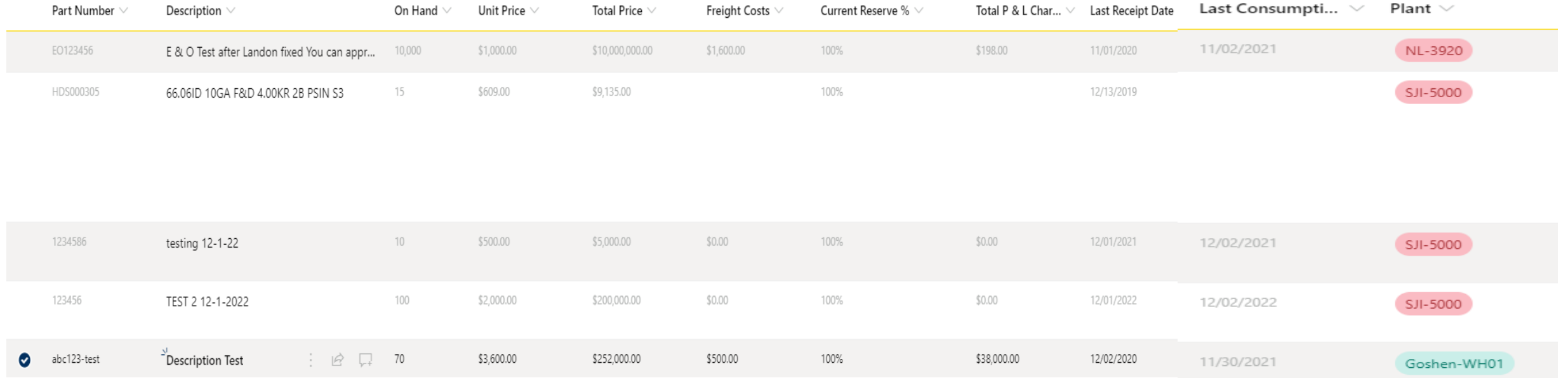

### **Review log for approval checkmarks**

Excess and Obsolete List  $\star \otimes$ 

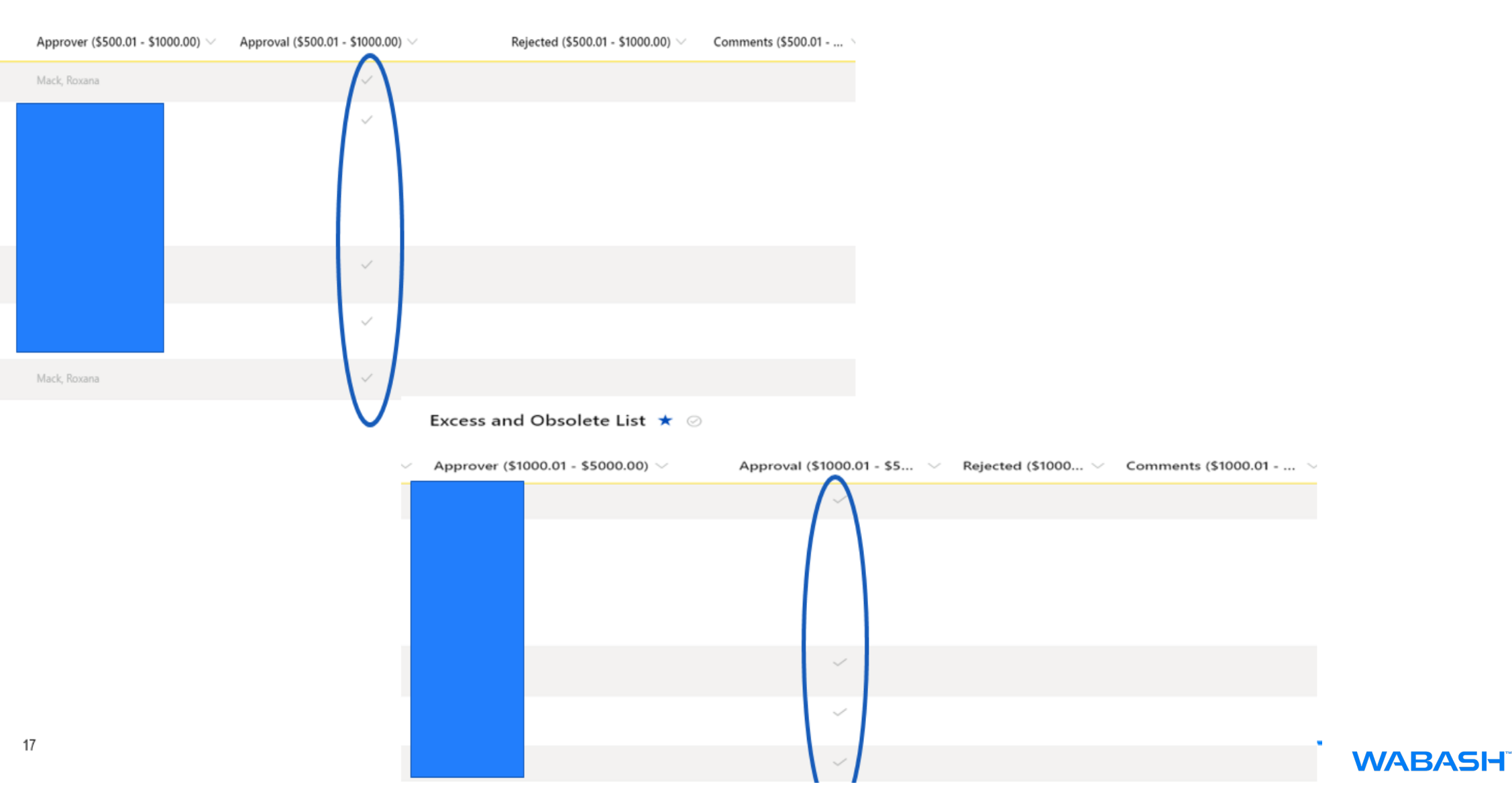

### **Review log for approval checkmarks**

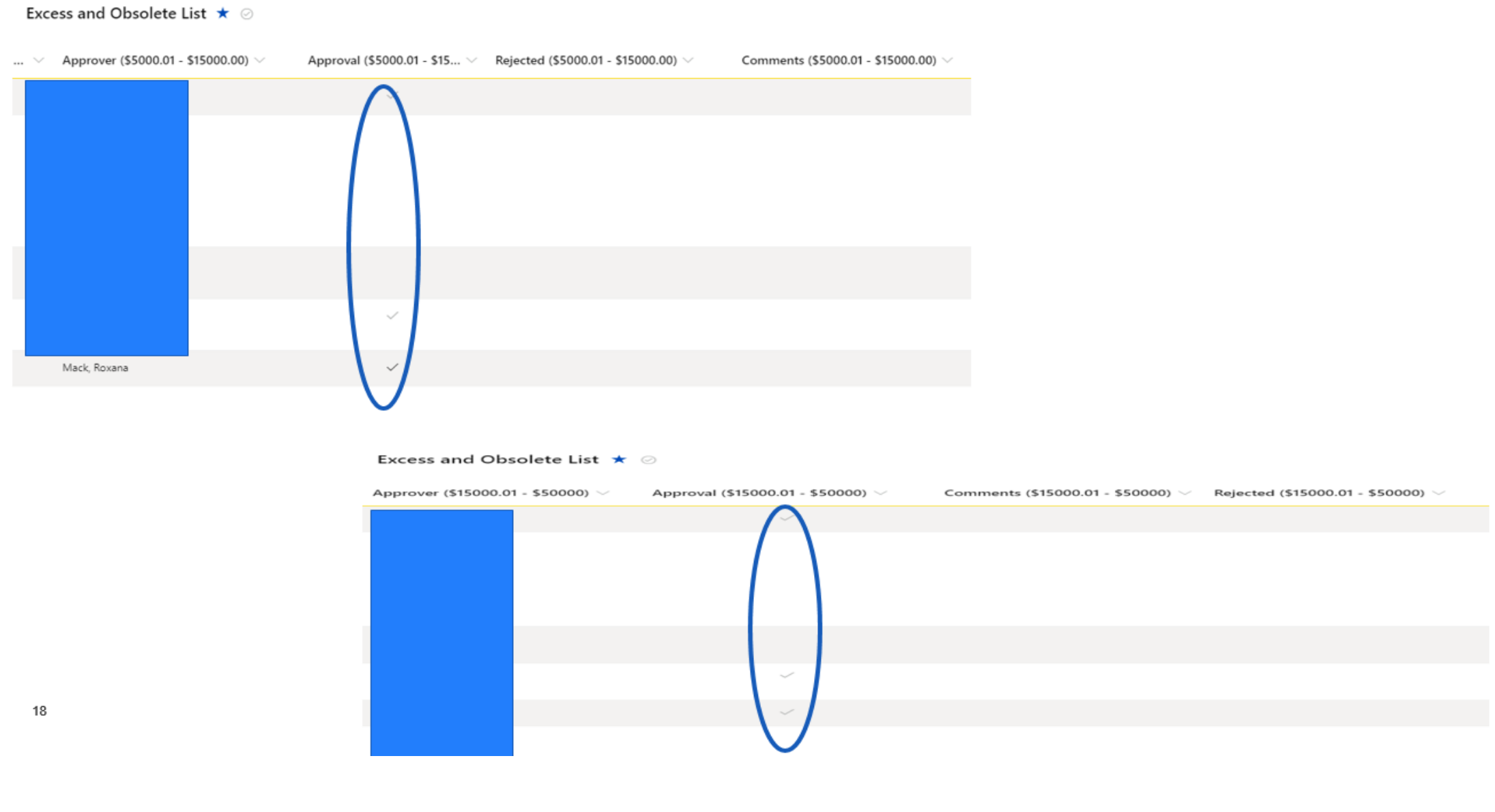

#### Excess and Obsolete List  $\star$   $\oslash$

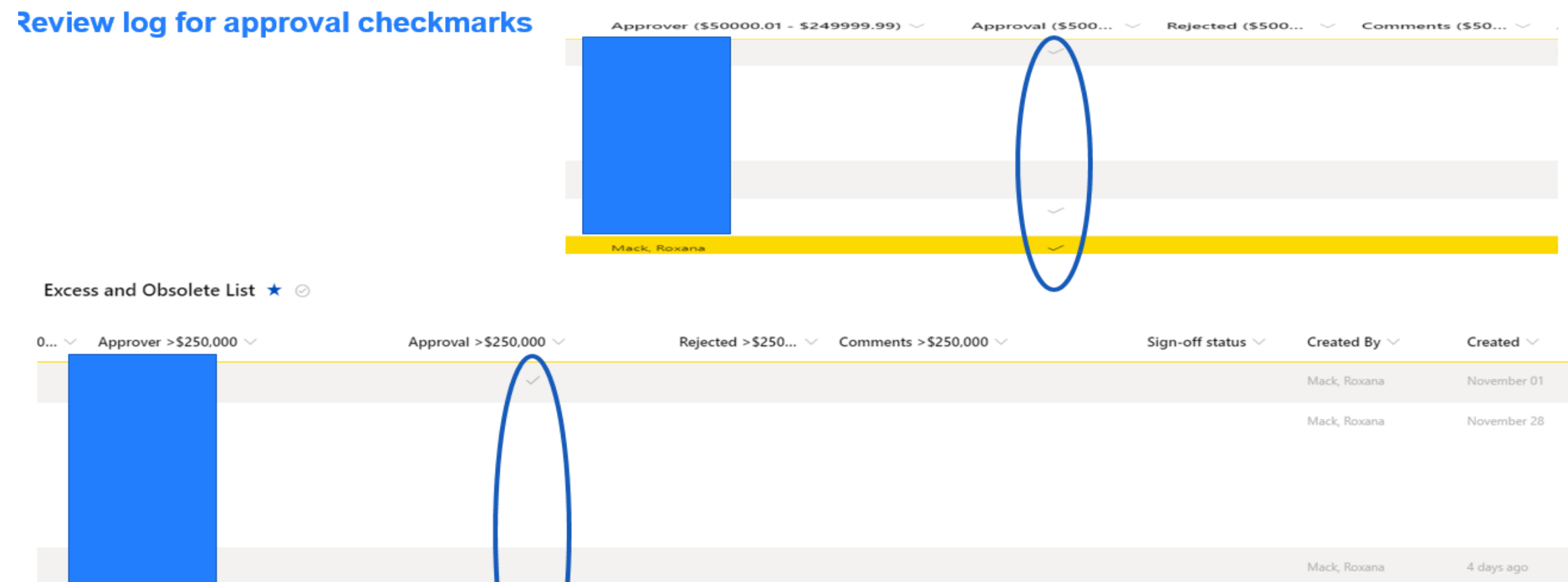

4 days ago

19 minutes ago

Mack, Roxana

Mack, Roxana

Approved

Mack, Roxana

### **Edit or Format Current View or Create New View**

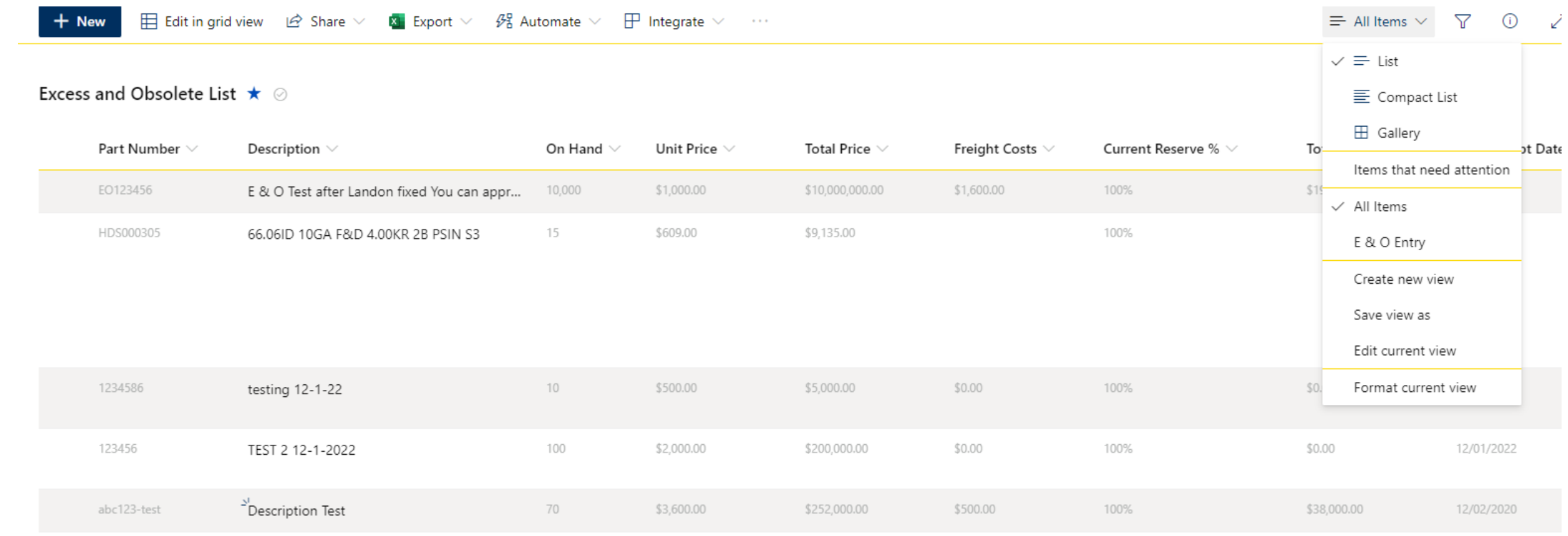

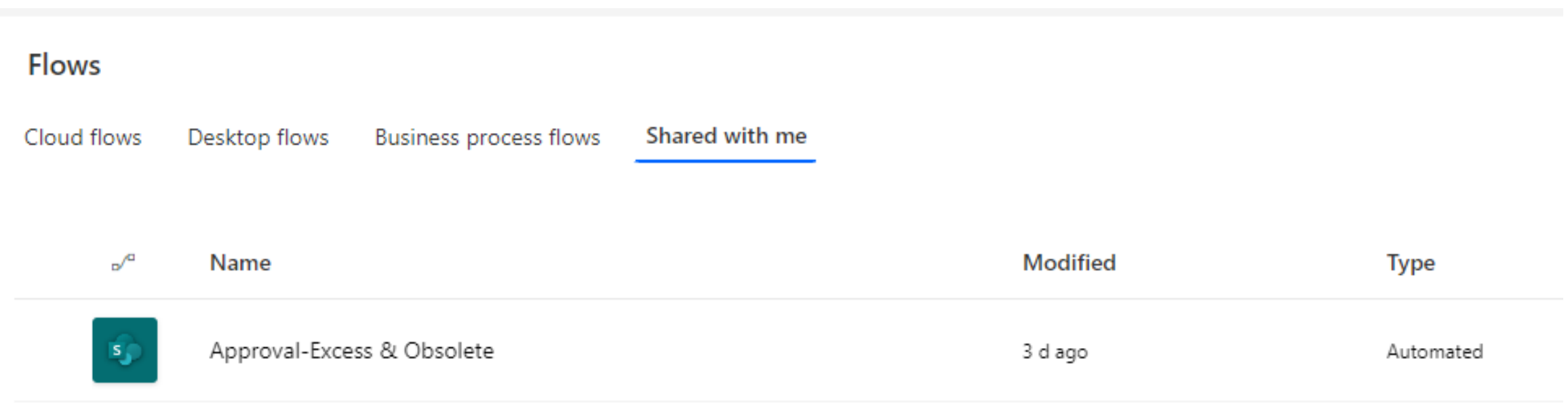

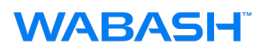

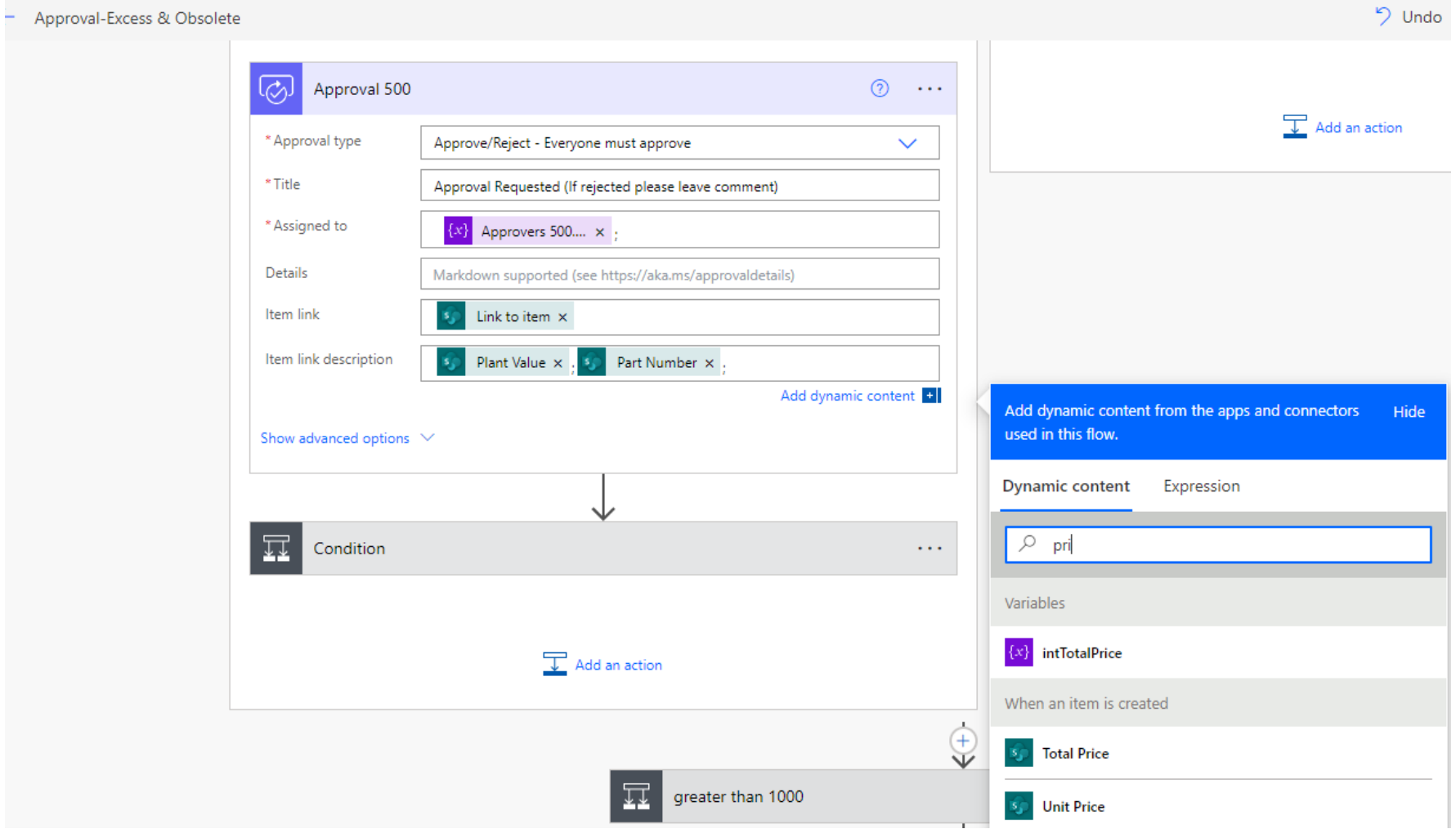

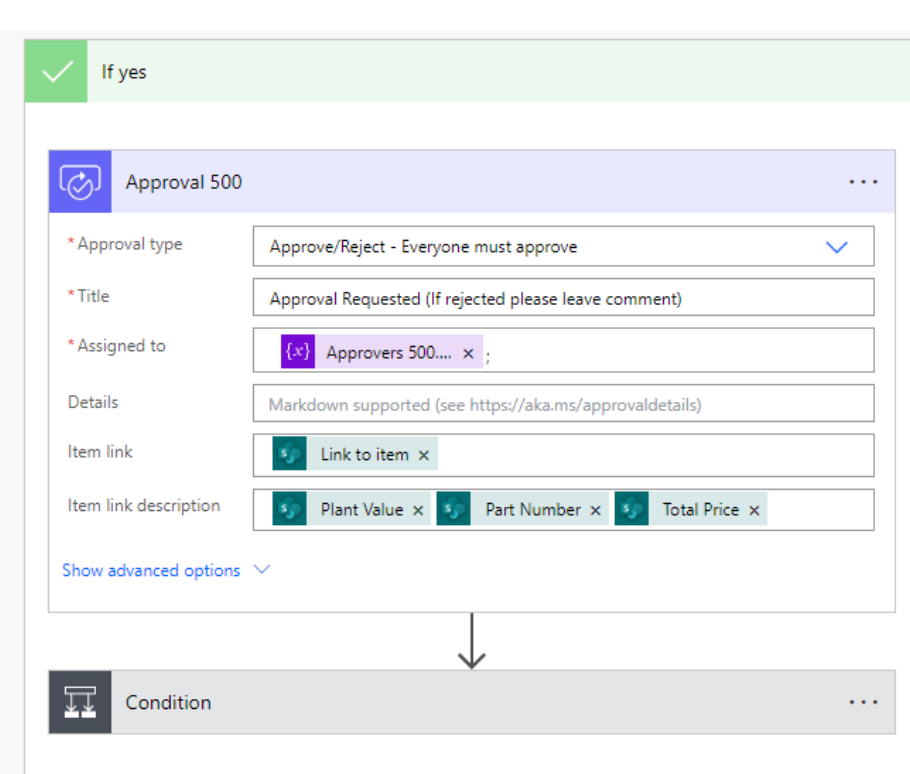

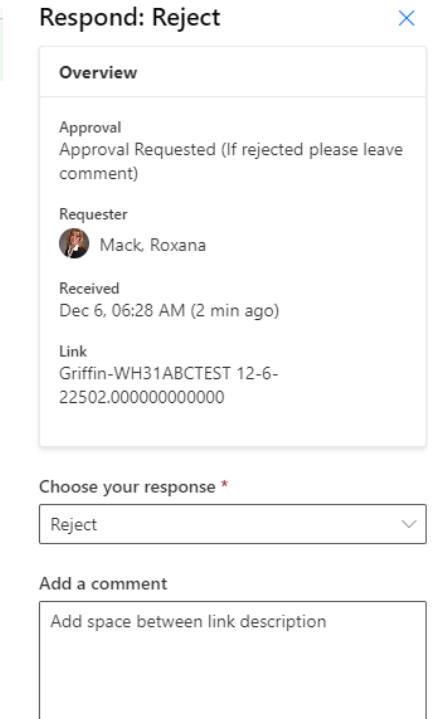

ে

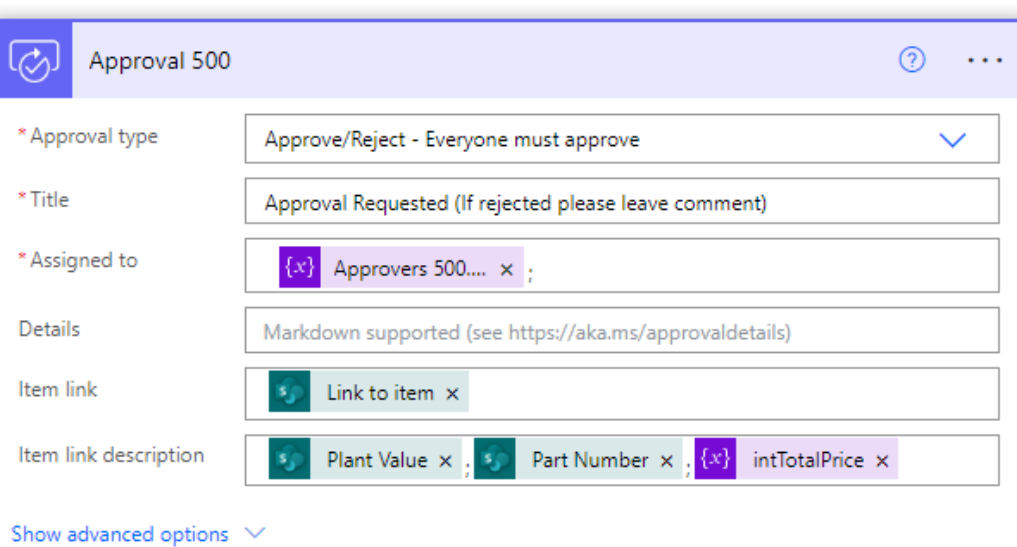

Cancel Confirm

#### **WABASH**

### **Rejected with comments**

### Approval Requested (If rejected please leave comment)

Link: Griffin-WH31ABCTEST 12-6-22502.000000000000

### Approval Requested (If rejected please leave comment)

Link: Cleburne-WH36:123-test:505

Date Created: Tuesday, December 6, 2022 12:13 PM GMT

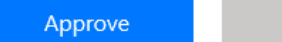

Reject

### Approval Requested (If rejected please leave comment)

Link: Moreno-WH41;1234-test;\$505

Date Created: Tuesday, December 6, 2022 12:22 PM GMT

Approve

Reject

 $\oslash$  Response successfully recorded

Respond: Approve

Rejected (\$500.01 - \$1000.00)  $\vee$ Comments (\$500.01 - ... >

Everything ran together. Needed to add ";" between each field Below updated and changed dollar amount to calculated integer.

Updated and added "\$"

 $\times$ 

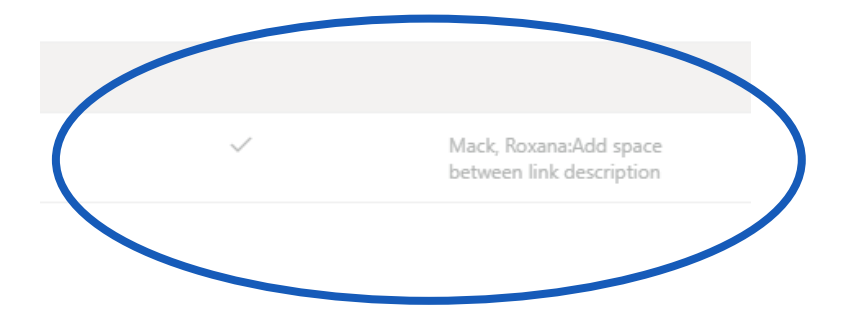

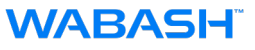

### **Flow Set-up and run history**

Flows > Approval-Excess & Obsolete

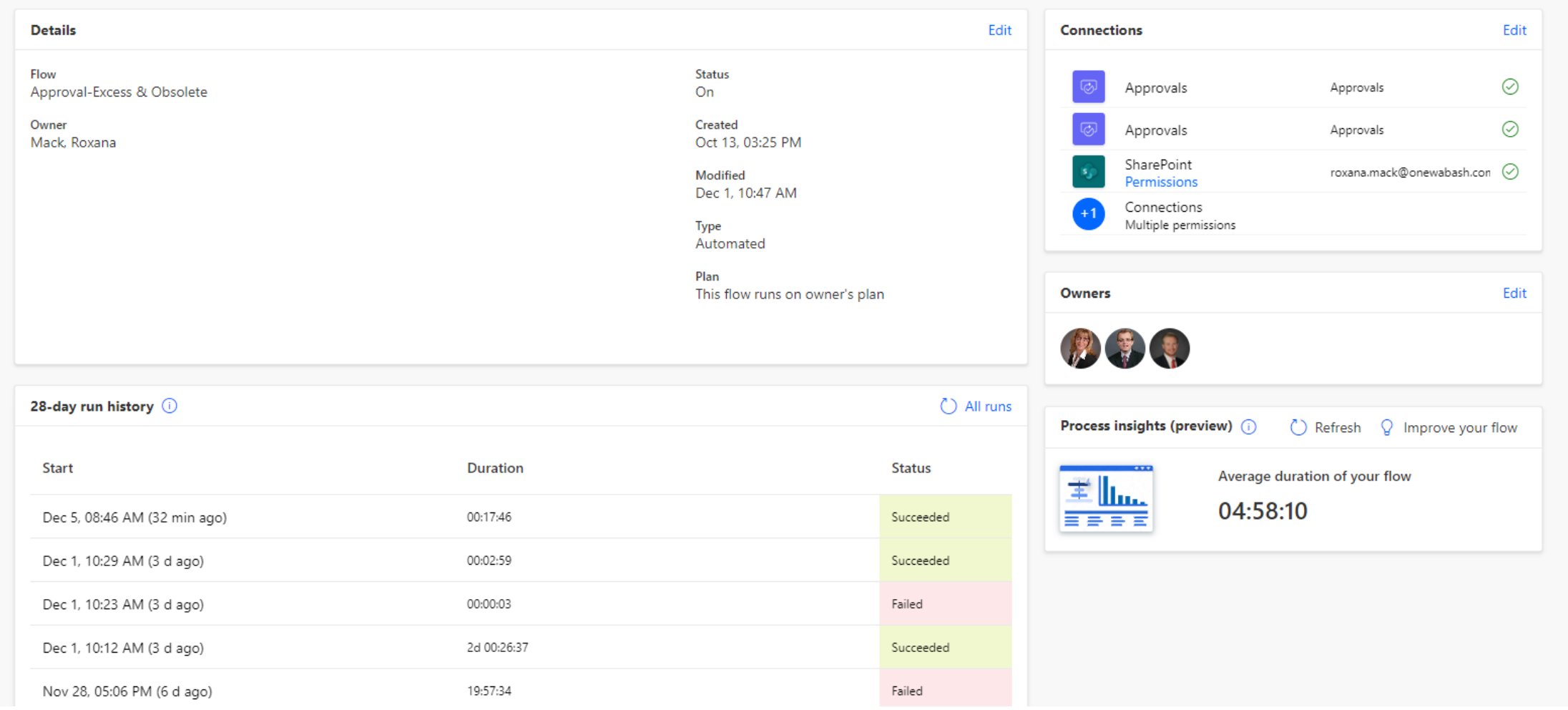

#### **WABASH**

### **New Emails with description of item along with the link**

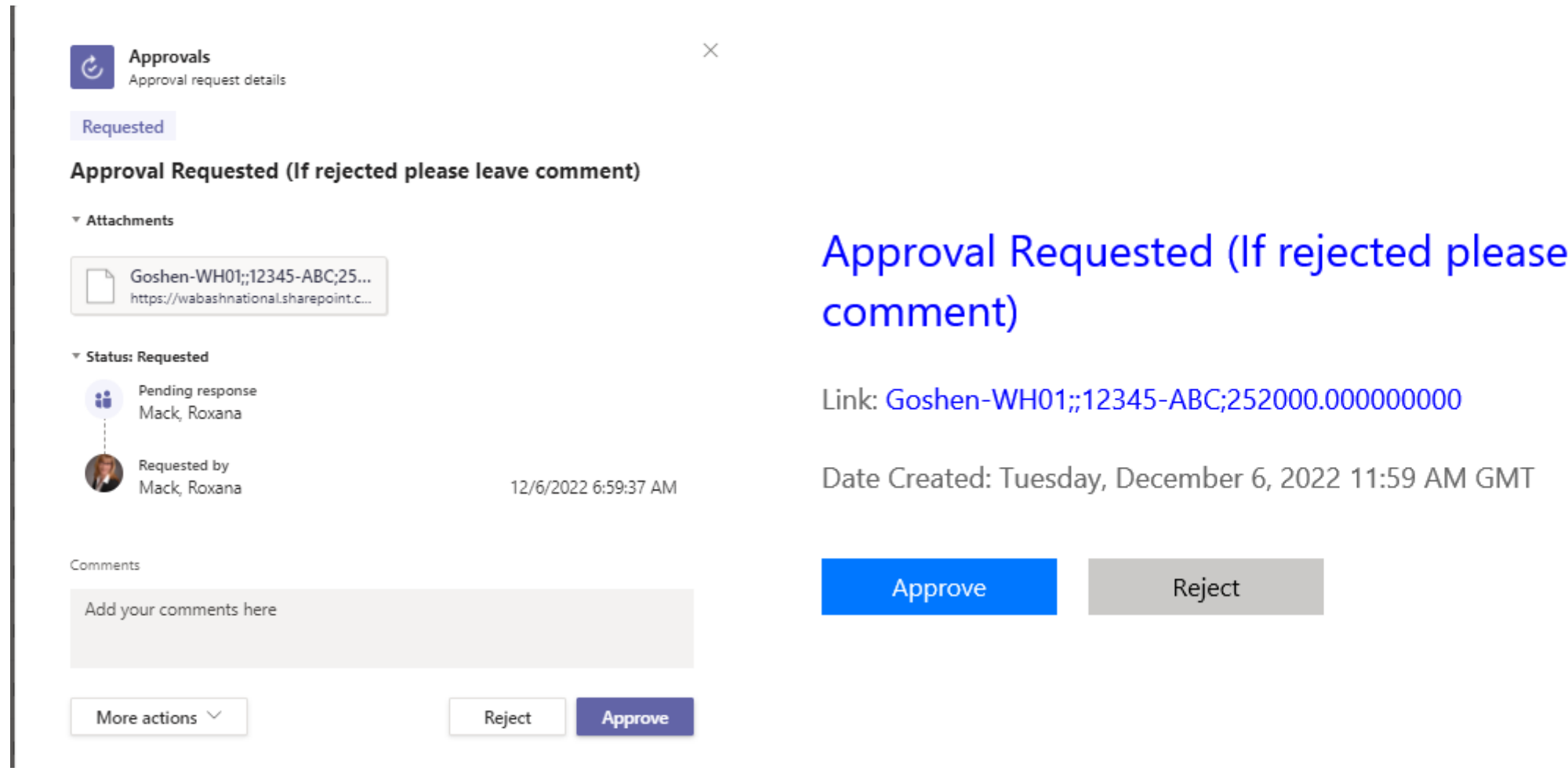

#### **WABASH**

leave

### **Rejected-shows in summary**

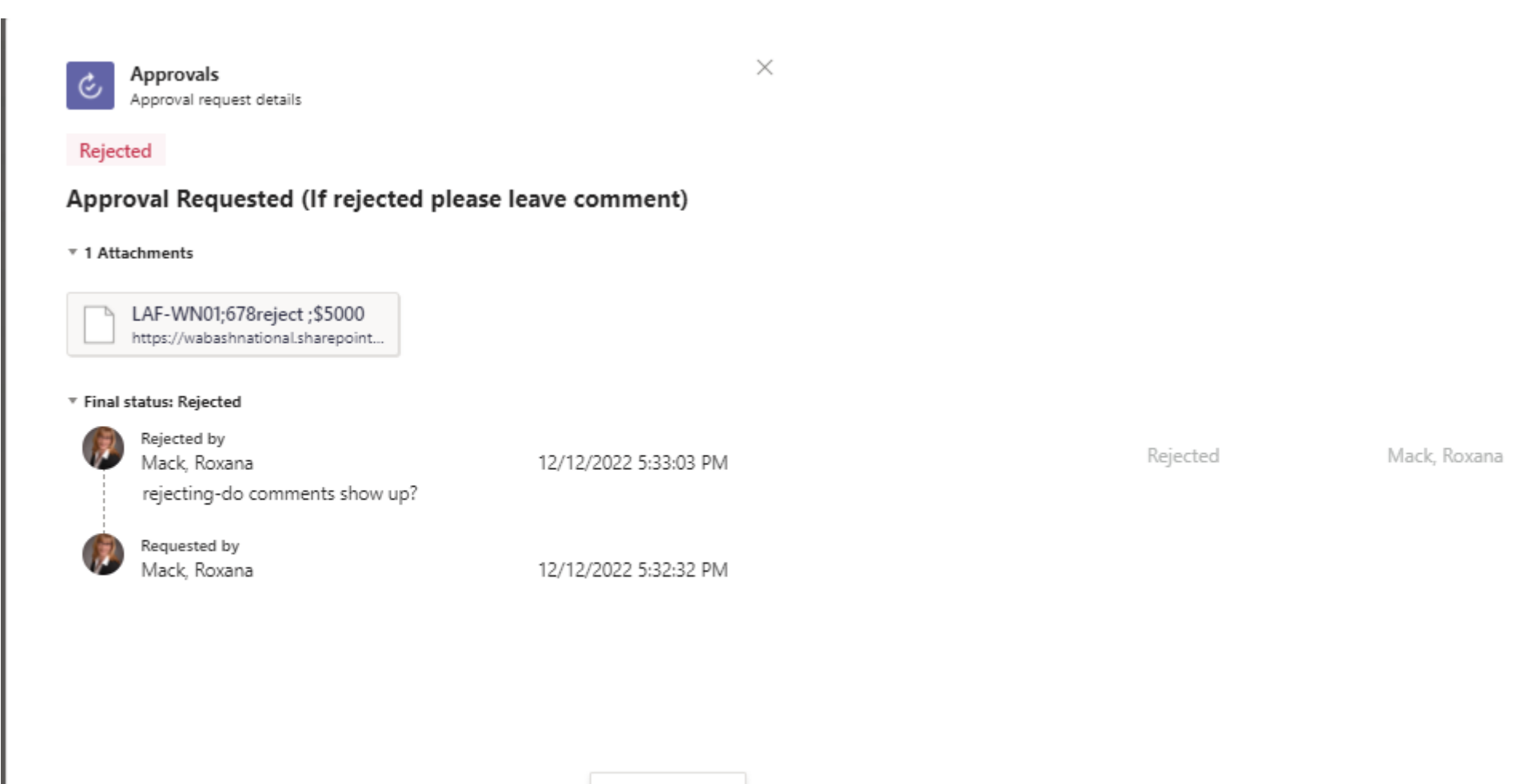

Save as PDF

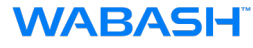

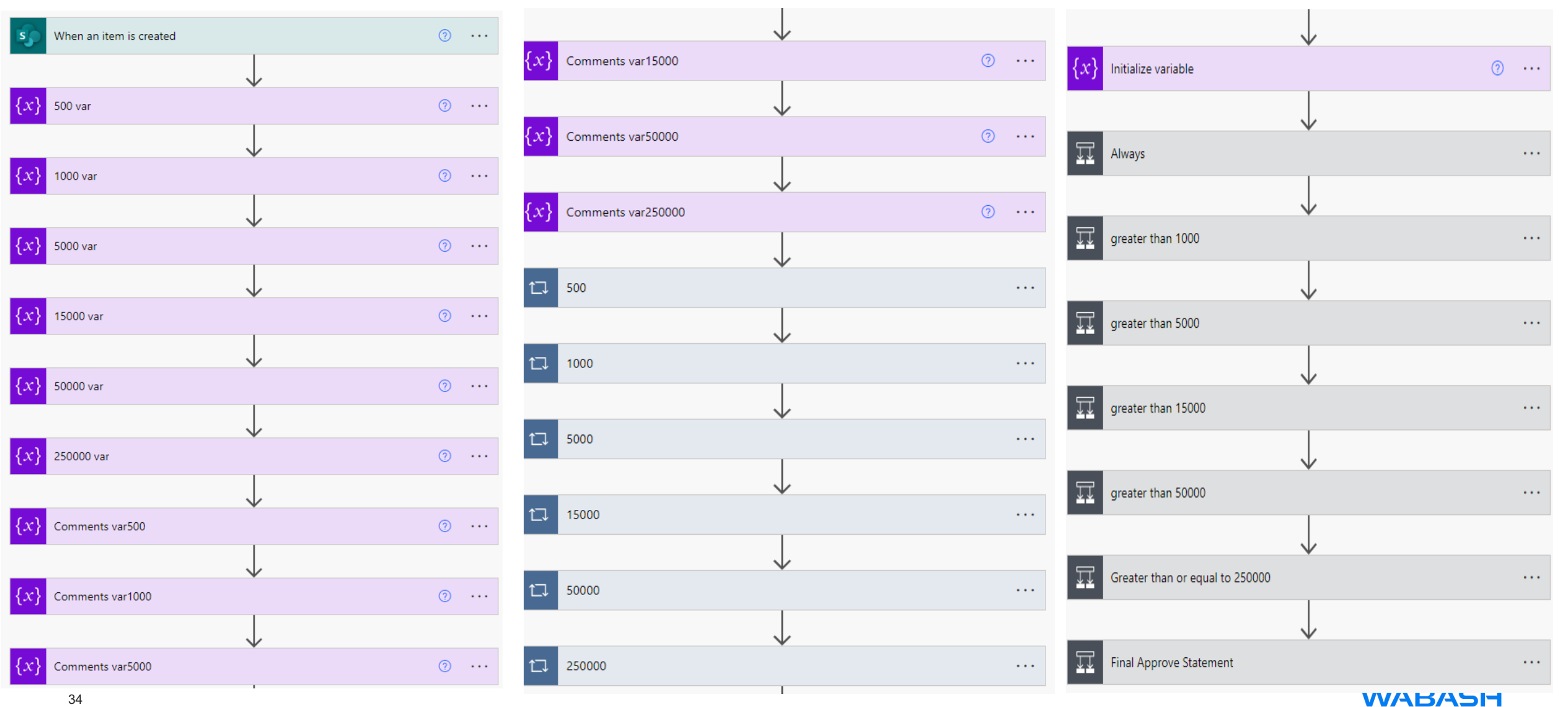

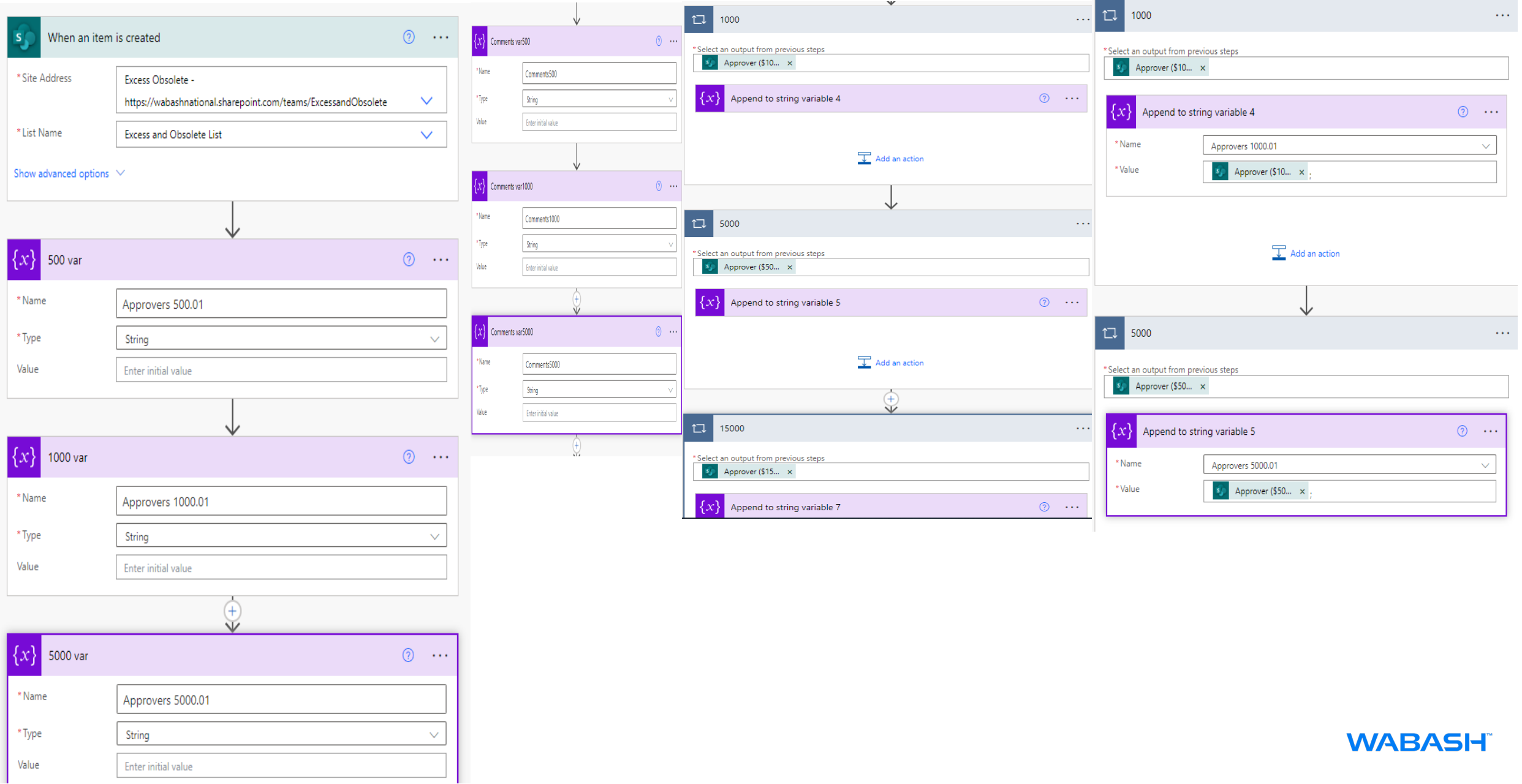

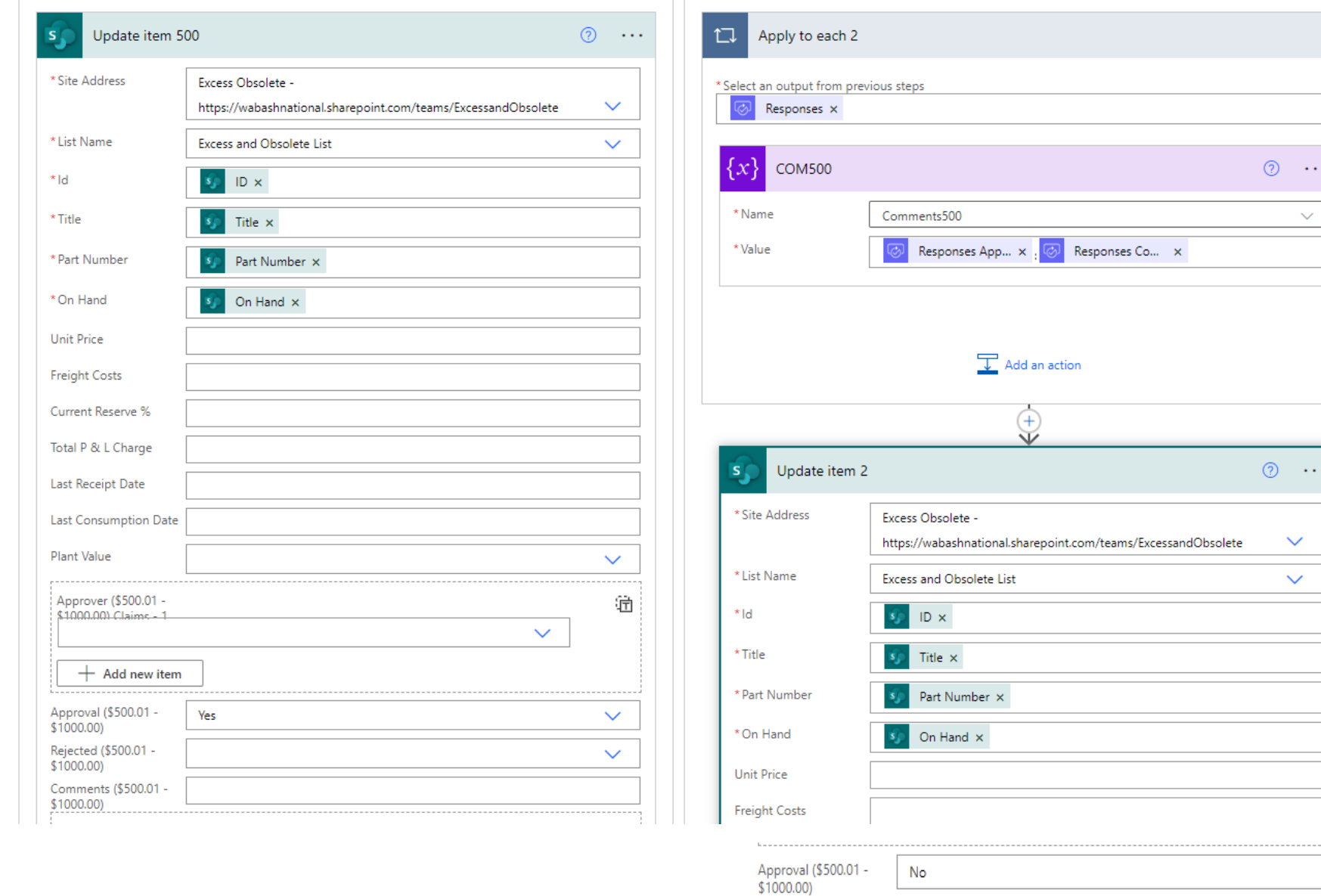

Rejected (\$500.01 -<br>\$1000.00)

Comments (\$500.01 -<br>\$1000.00)

Yes

 $\{x\}$  Comments500  $\times$ 

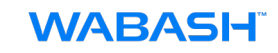

 $\sim 100$ 

 $\sim$   $\sim$   $\sim$ 

 $\sim$   $\sim$ 

---------------*-* $\checkmark$ 

 $\checkmark$ 

. . . . . .

36

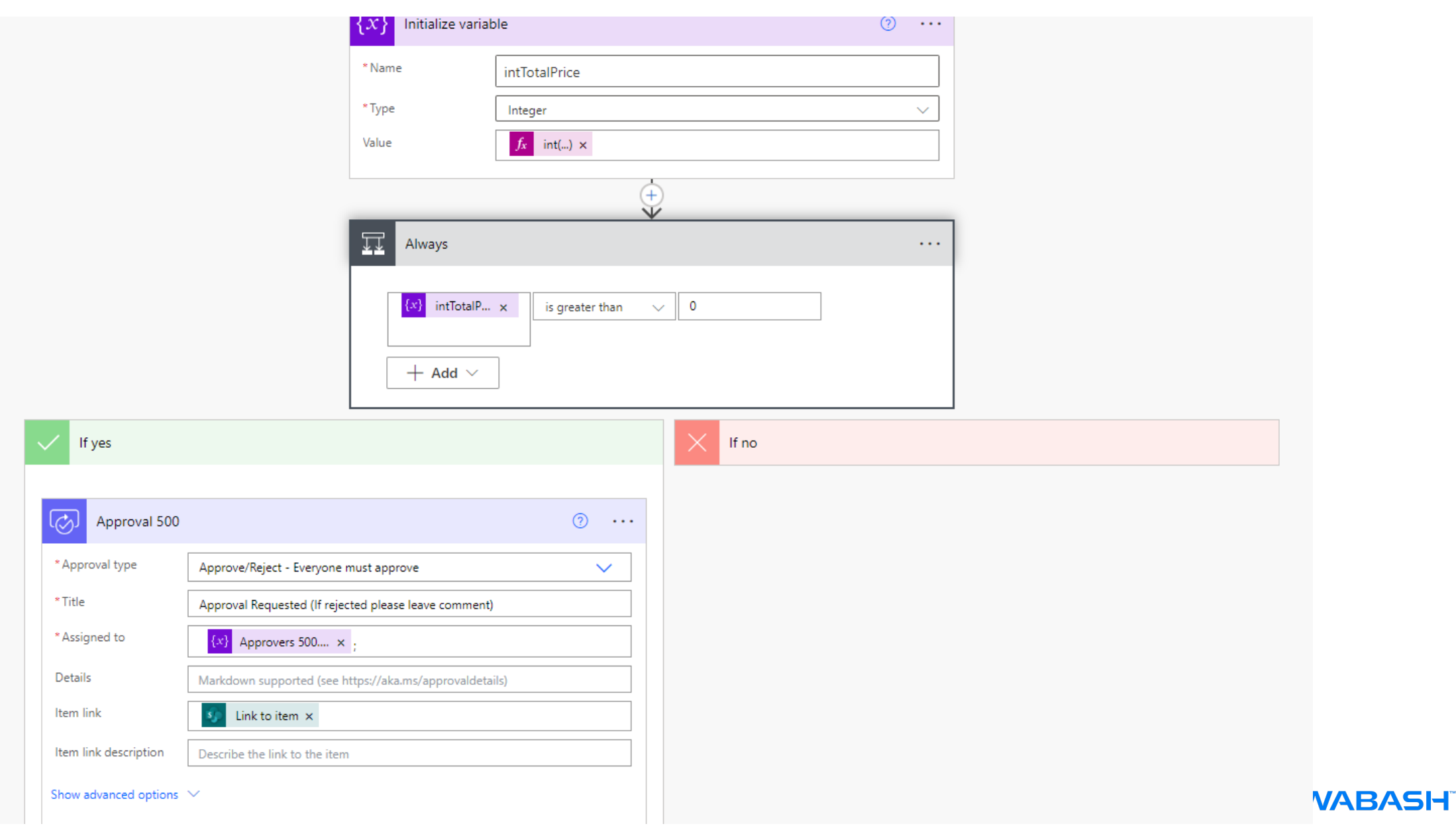

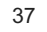

If  $no$ 

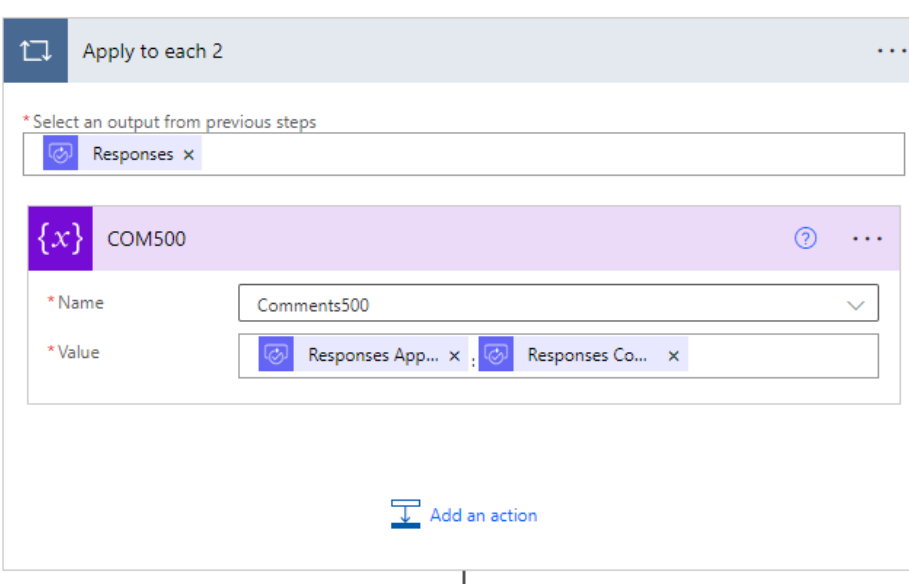

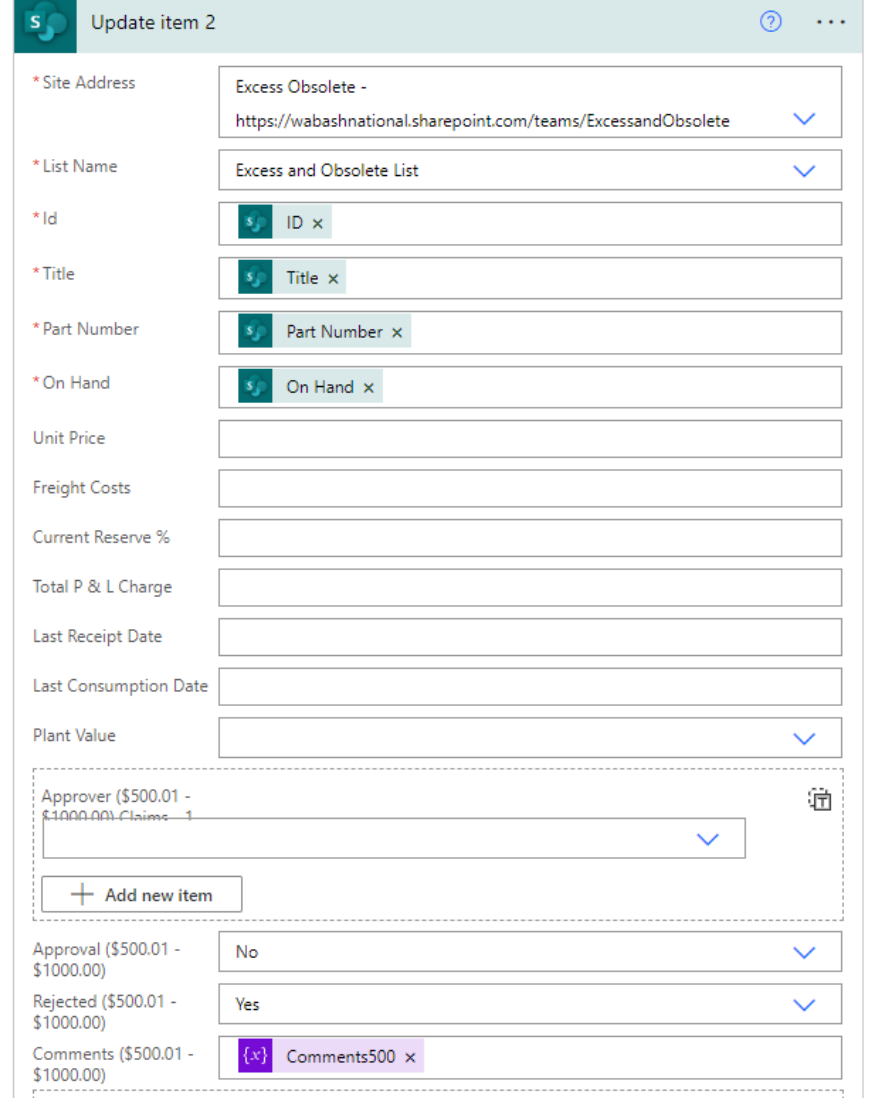

### **WABASH**

### **Detail on Flow set-up- After final approval the file is updated with approved**

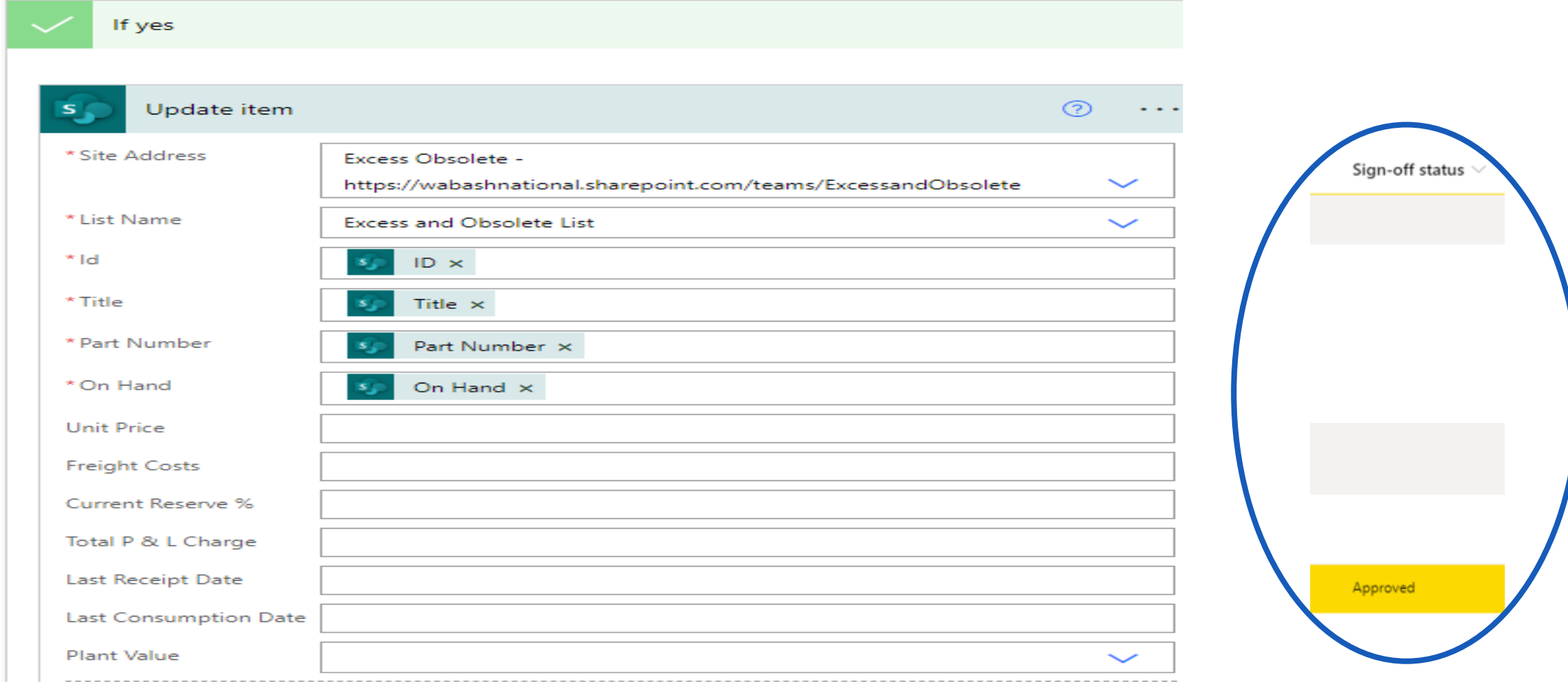

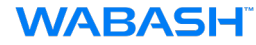

### **Training**

https://learn.microsoft.com/en-us/training/modules/pad-first-steps/

**Take your first steps with Power Automate for desktop** 37 min Module 7 Units

https://learn.microsoft.com/en-us/training/modules/introduction-power-automate/ https://learn.microsoft.com/en-us/training/modules/get-started-flows/ https://learn.microsoft.com/en-us/training/modules/build-approval-flows/ https://learn.microsoft.com/en-us/training/modules/manage-user-information/ https://learn.microsoft.com/en-us/training/modules/multiple-data-sources/ https://learn.microsoft.com/en-us/training/modules/approvals-power-automate/

#### **Achievements**

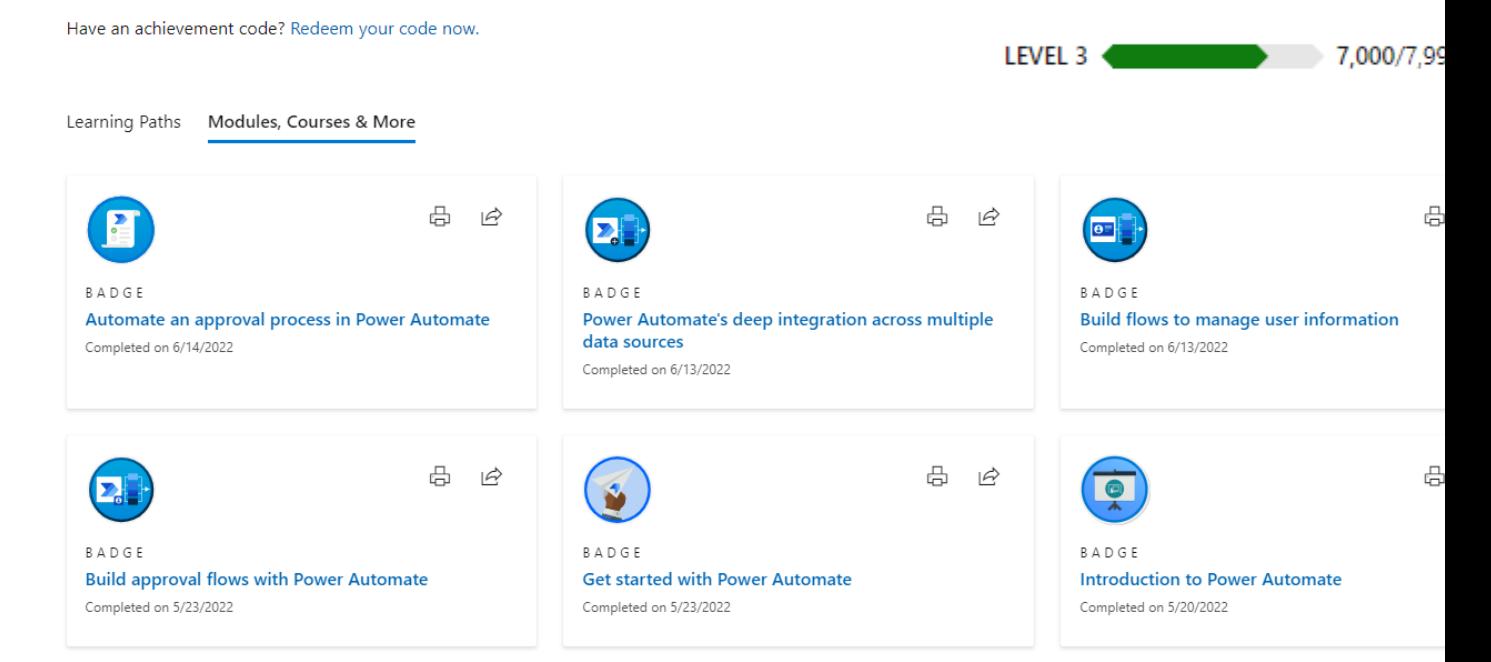

**Thank-you**

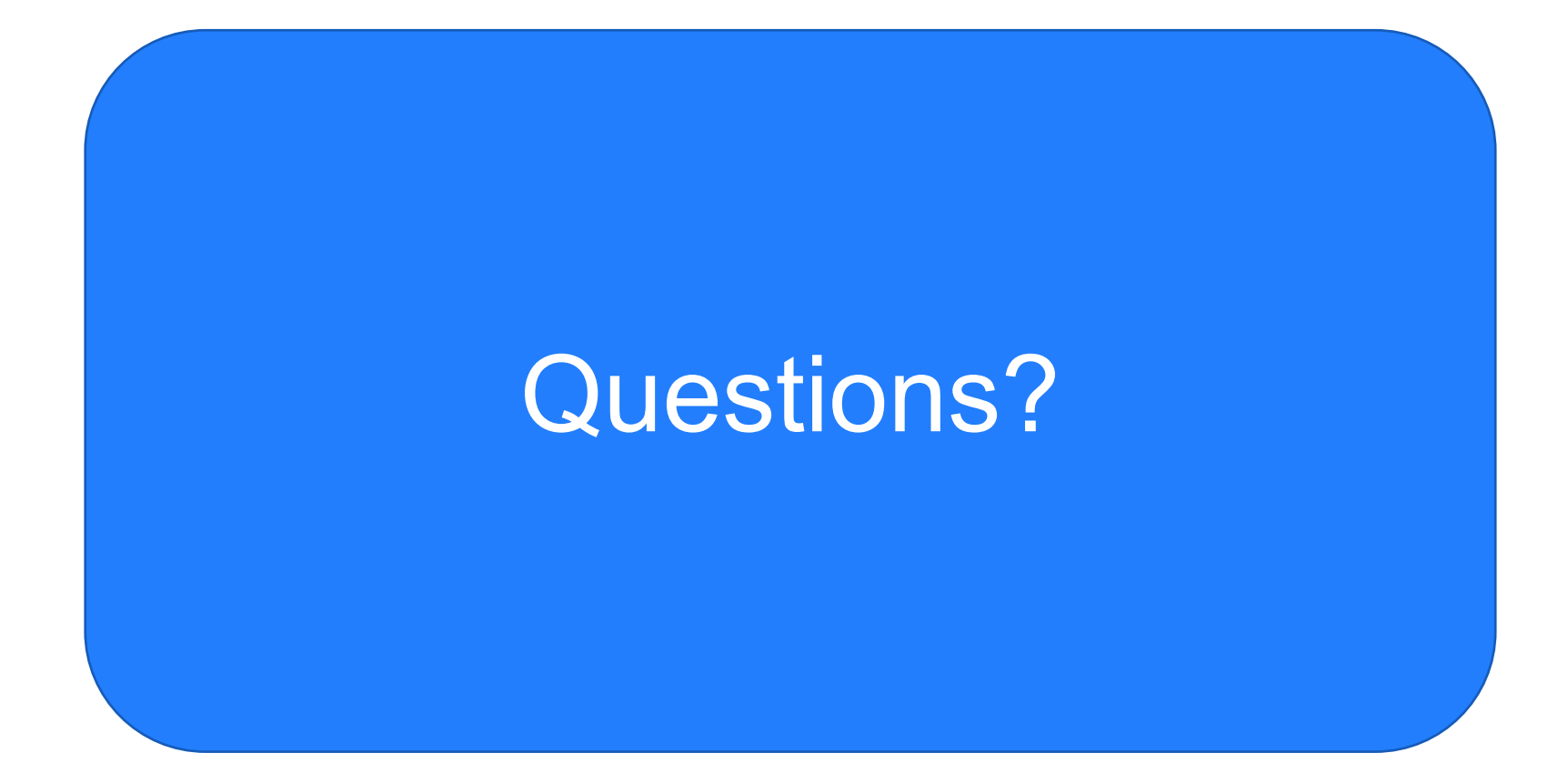

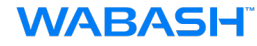

## **7 Tips & Tricks**

- 1. Bookmarks
- 2. [Drill Through](https://www.bing.com/videos/search?q=%ef%83%98+7+Tips+%26+Tricks+for+Power+BI&docid=607993908794700300&mid=C0C140AEA406CB250E84C0C140AEA406CB250E84&view=detail&FORM=VIRE)
- 3. Date Hierarchy
- 4. Dynamic and Multiple Metrics
- 5. Forecasting
- 6. Roles
- 7. Subscriptions

https://www.bing.com/videos/search?q=%ef%83% +Power+BI&docid=607993908794700300&mid=C 140AEA406CB250E84&view=detail&FORM=VIRE

## **Wrap Up**

■ Open Discussion

**)**

- Volunteers for Presenting at next meeting
- Next Meeting March 16 at 3:00-4:00

# POWER BI USER GROUP SESSION 7 DEC 15, 2022

**Facilitated by:** Steve Dunlop Angus McLeod Roy Vasher

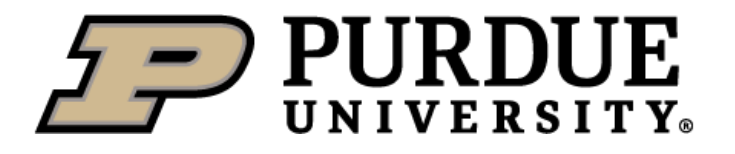

加川

**TIZIZINE** 

 $\sqrt{2}$